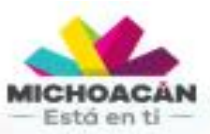

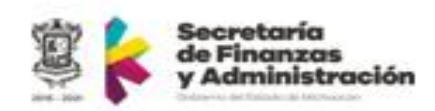

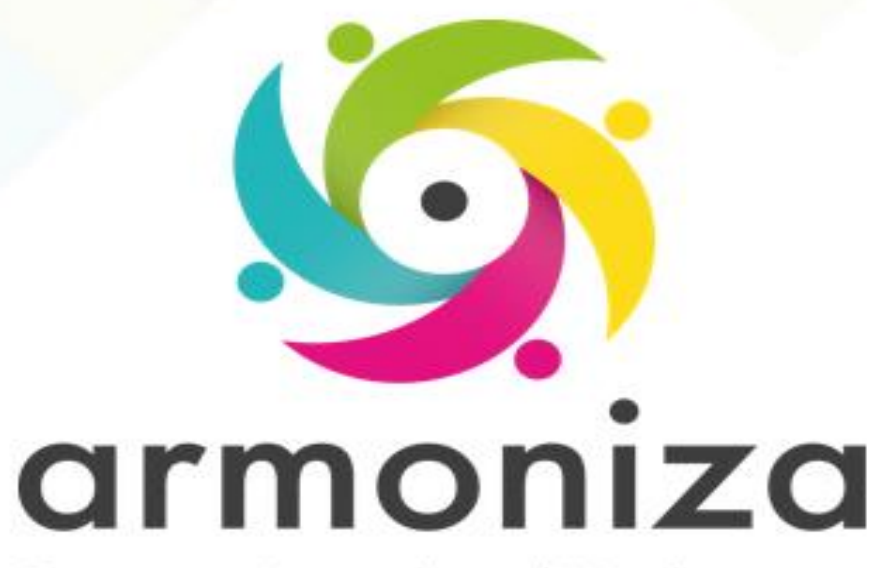

Transparencia para la rendición de cuentas

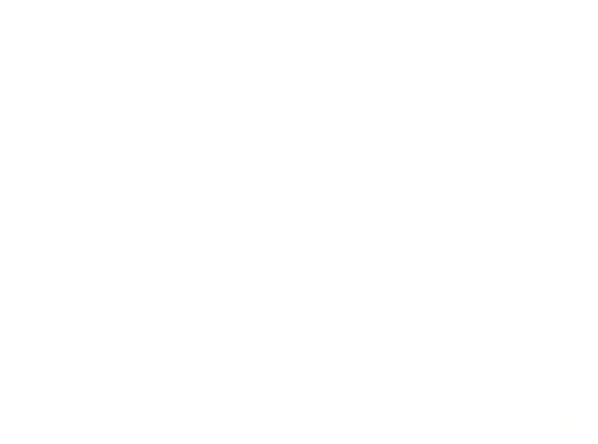

**CUISO** | Control de Obligaciones **Instructor(a) | Rogelio Cadena Orozco** 

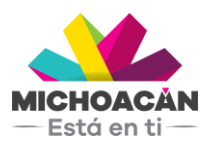

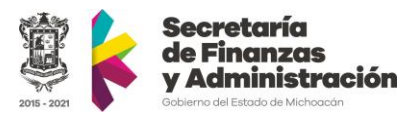

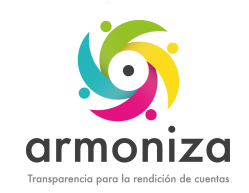

## Instructor(a)

#### **Rogelio Cadena Orozco**

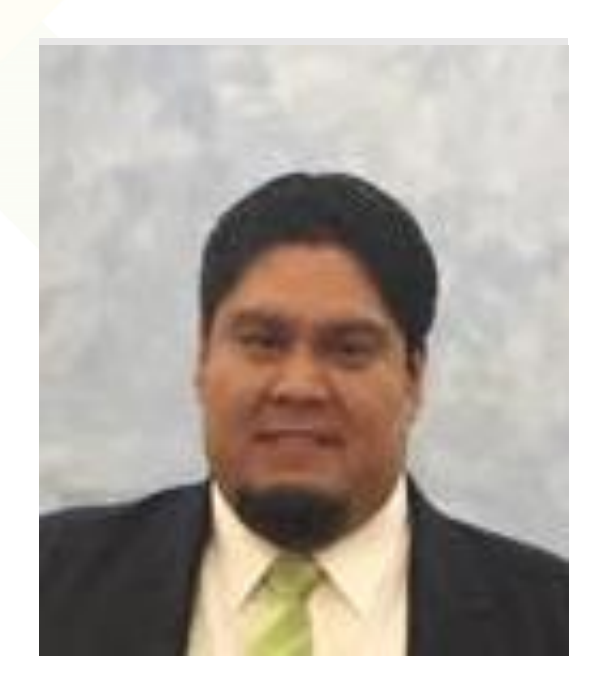

- 10 años de experiencia como Consultor SAP
- Experiencia en sector público
- Experiencia en Control de obligaciones y Cobranza secundaria
- Proyectos en dependencias a nivel municipal, estatal y federal.

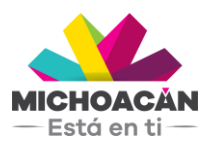

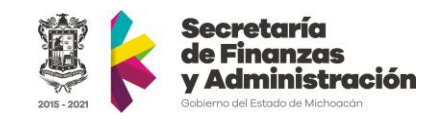

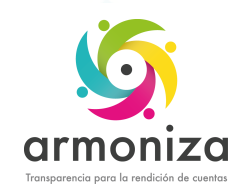

#### Objetivo del curso

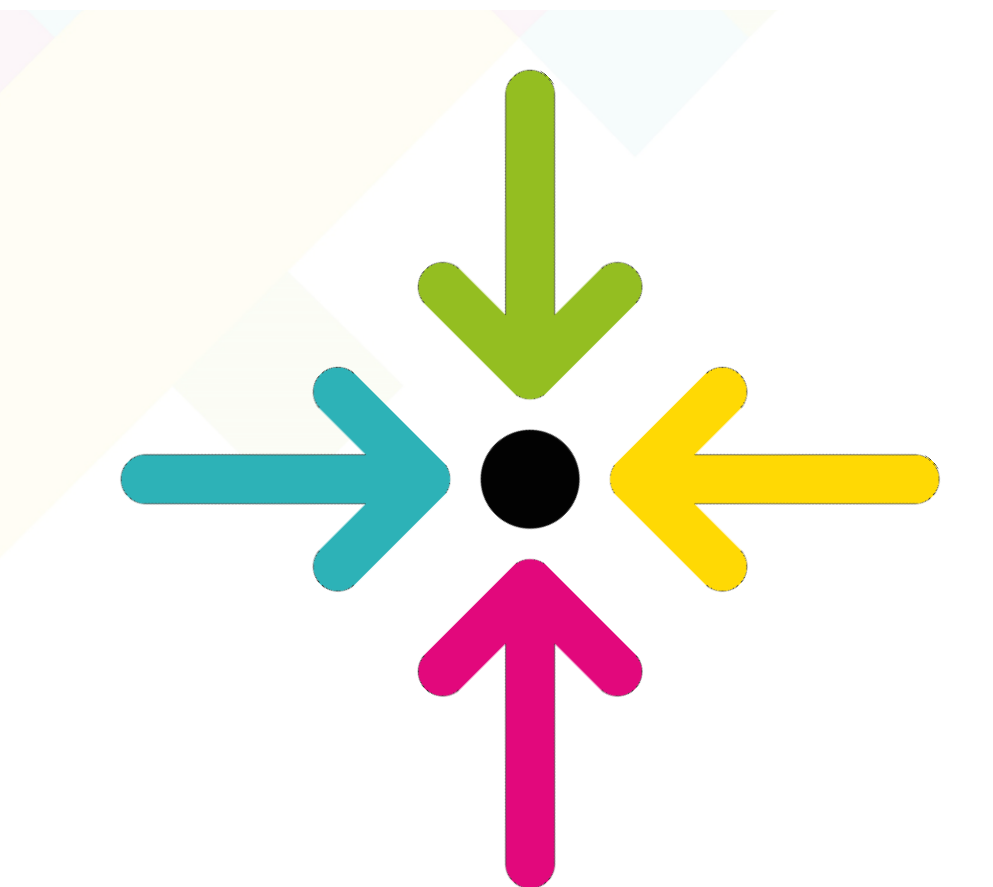

▪ Conocer la herramienta que permite realizar las operaciones de control de obligaciones para la recaudación del impuesto en el sistema SAP.

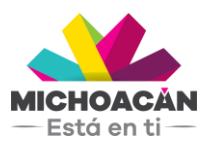

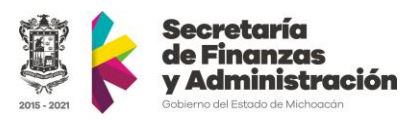

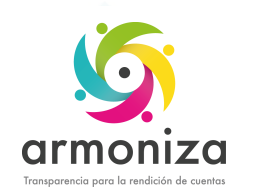

### Temario

- 1. Modelo funcional de recaudación
- 2. Introducción a SAP
- 3. RIF
	- 1. Carga de archivos del SAT
	- 2. Buscar casos de seguimiento
	- 3. Asignar notificadores a casos de seguimiento
	- 4. Generar archivos PDFs
	- 5. Descargar archivos PDFs
	- 6. Actualización de casos de seguimiento
- 4. Diferentes del RIF
	- 1. Carga de archivos del SAT
	- 2. Buscar casos de seguimiento
	- 3. Asignar notificadores a casos de seguimiento
	- 4. Generar archivos PDFs
	- 5. Descargar archivos PDFs
	- 6. Actualización de casos de seguimiento

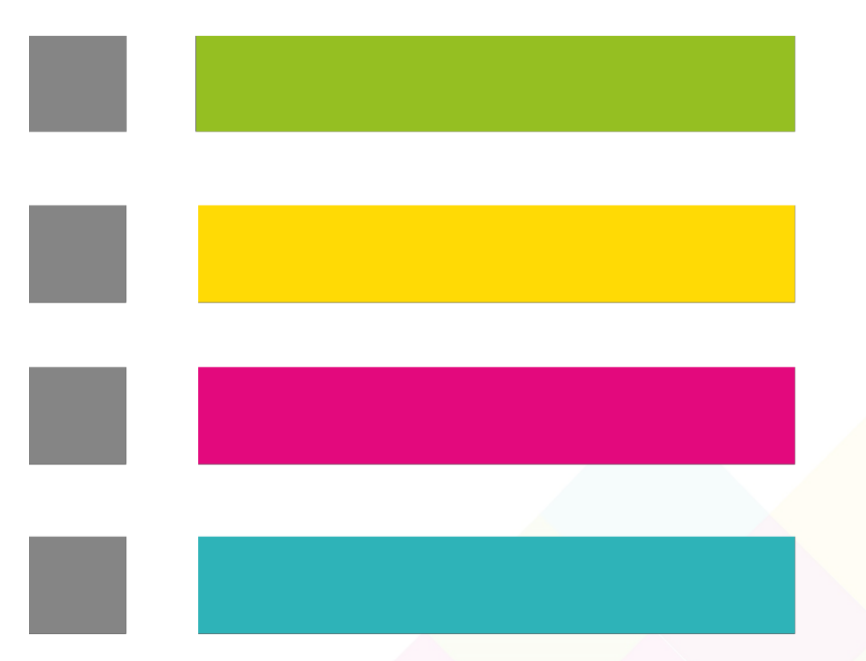

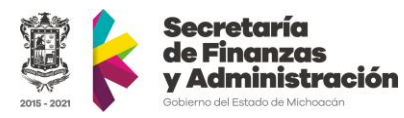

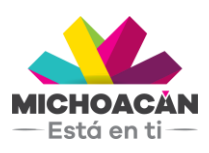

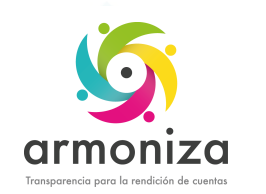

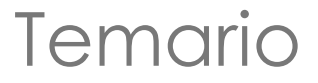

#### 5. Omisos

- 1. Buscar casos de seguimiento
- 2. Asignar notificadores a casos de seguimiento
- 3. Generar archivos PDFs
- 4. Descargar archivos PDFs
- 5. Actualización de casos de seguimiento

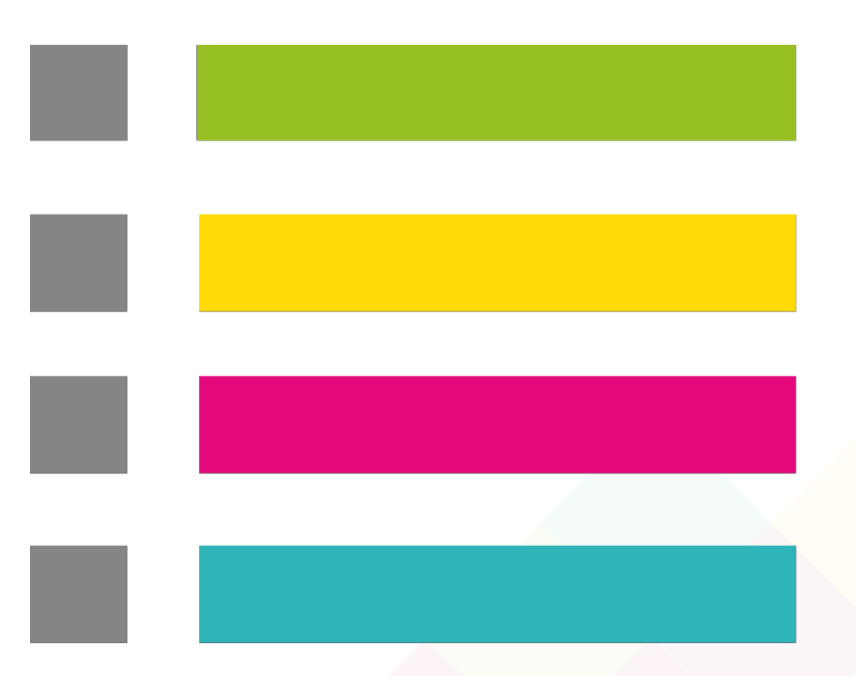

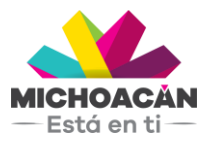

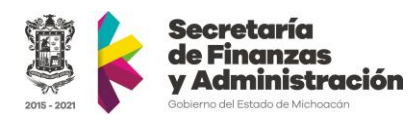

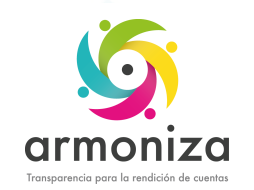

## Reglas de la sesión

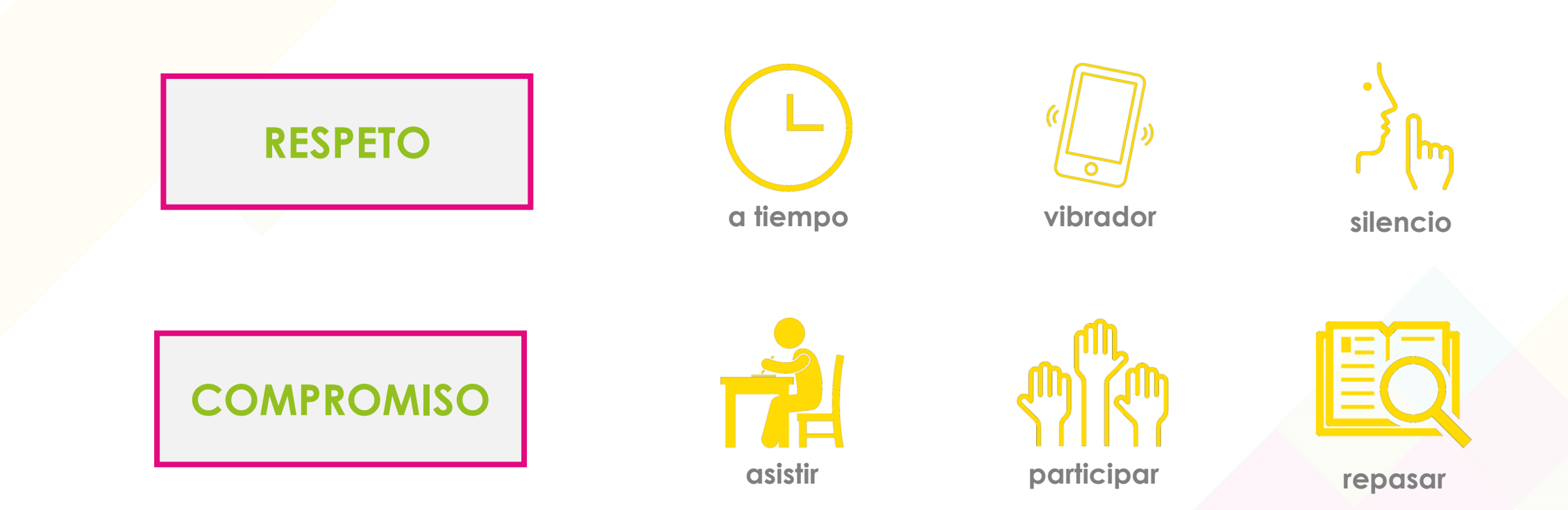

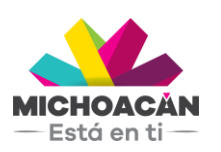

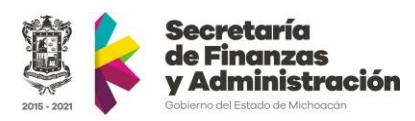

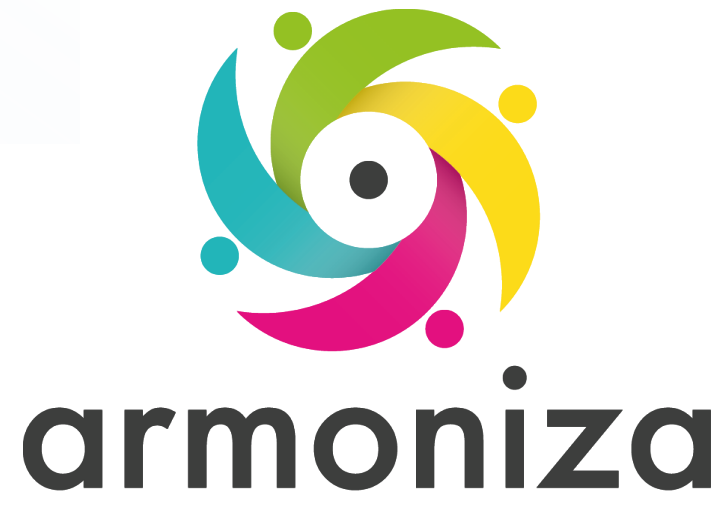

Transparencia para la rendición de cuentas

#### *Tema* **Modelo funcional de recaudación**

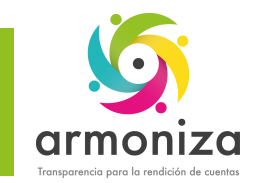

-Está en ti $\pm$ 

#### Modelo funcional de recaudación

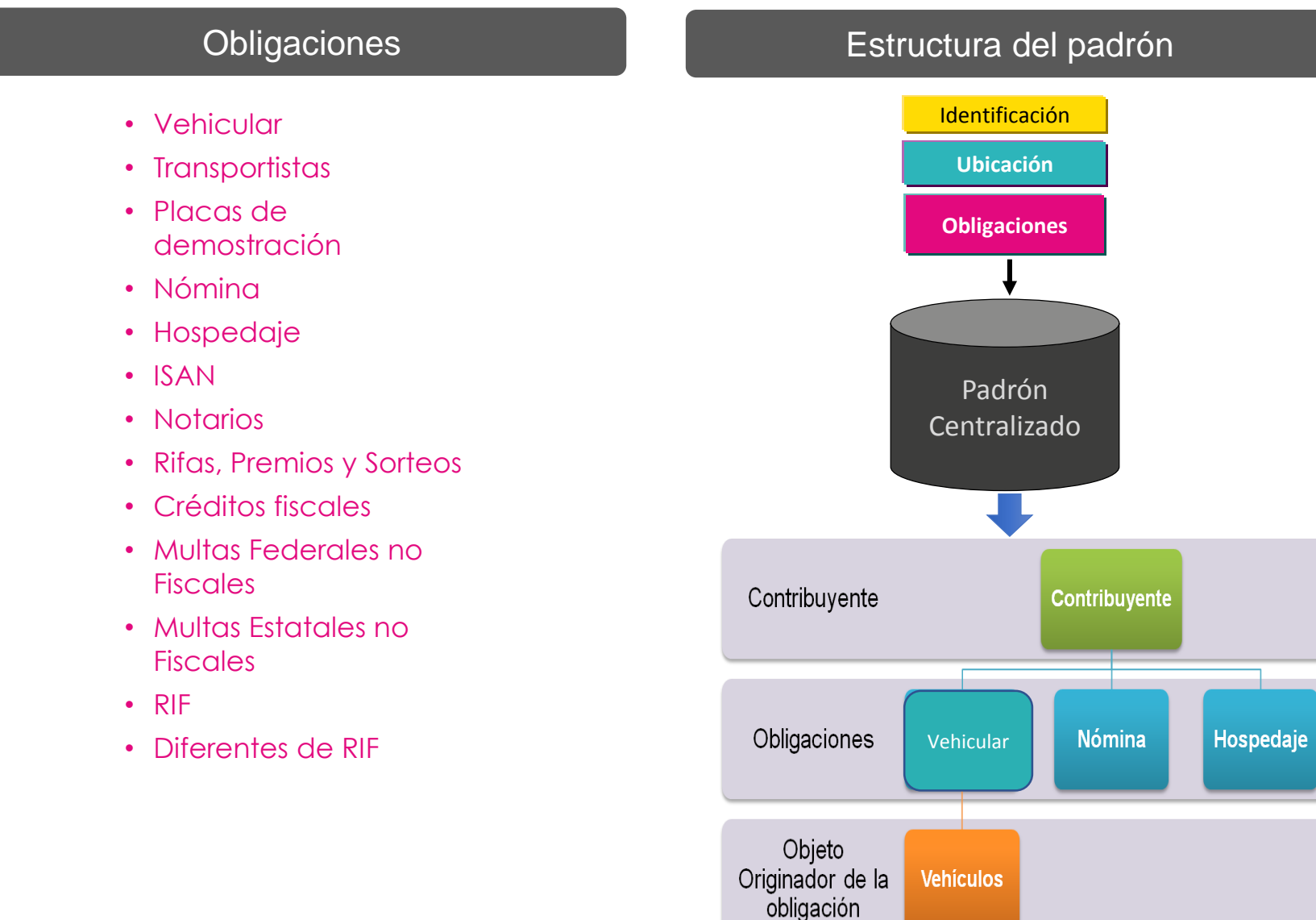

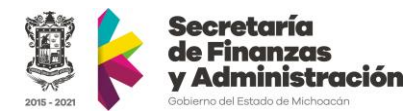

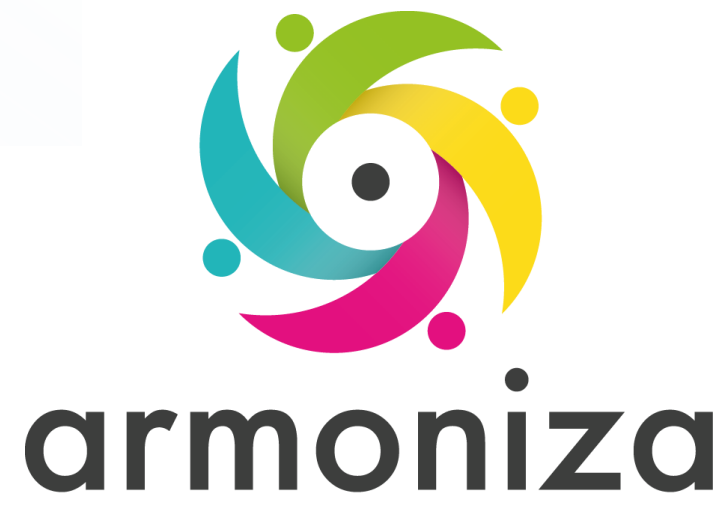

Transparencia para la rendición de cuentas

#### *Tema* **Introducción a SAP**

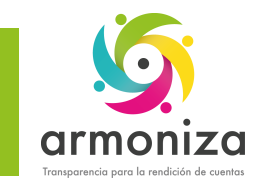

## Introducción SAP - Conceptos básicos

#### • ¿Qué es SAP?

Las siglas SAP (System, Applications and Products) identifican a una compañía de sistemas informáticos con sede en Alemania

#### • ¿Qué es TRM?

SAP TRM (SAP Taxes & Revenue) aporta una visión de una administración integral unificando todas las obligaciones tributarias del contribuyente de forma robusta y fiable, orientando a la administración y la atención del ciudadano.

#### • Qué es el SAP-GUI?

Es la herramienta grafica con la cual el Cliente se conecta al servidor de SAP (GUI = Graphical User Interface).

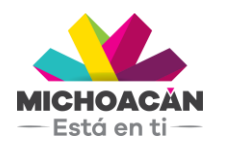

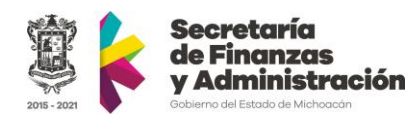

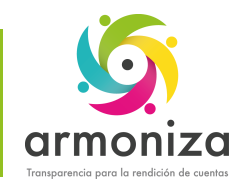

### Introducción SAP - Conceptos básicos

#### Tipos de Mandante (Instancia)

En SAP existen tres ambientes denominados mandantes.

- DEV (Desarrollo) utilizado por los consultores SAP
- QAS (Calidad, Pruebas) utilizado para realizar todas las pruebas integrales.
- PRD (Productivo)

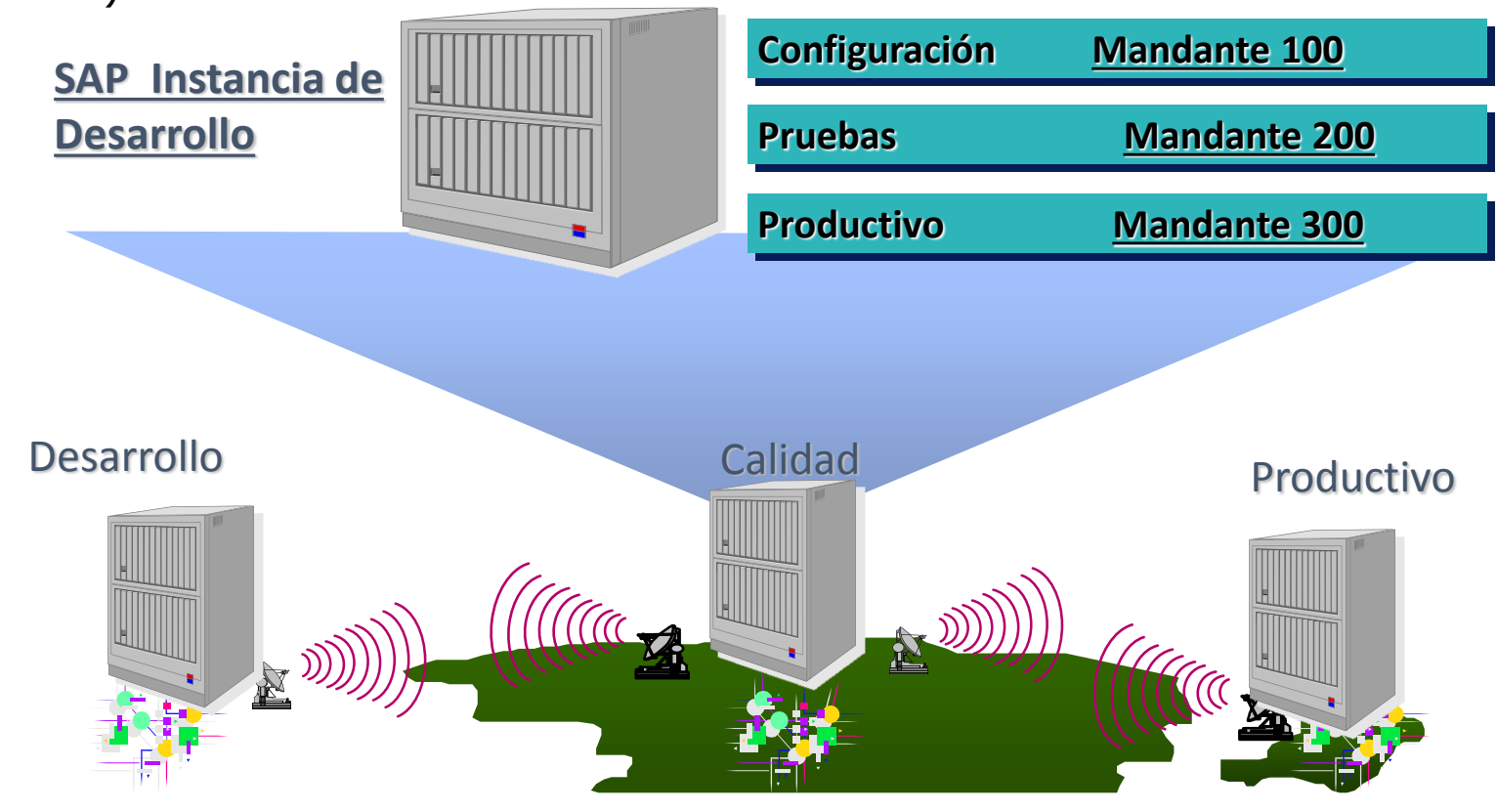

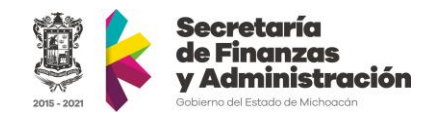

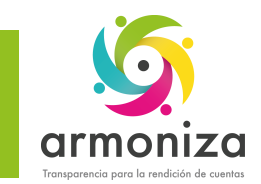

### Introducción SAP – SAP Logon

#### • ¿Qué es SAP Logon?

El Logon es el programa informático que utilizamos para iniciar sesión en los sistemas SAP en la PC

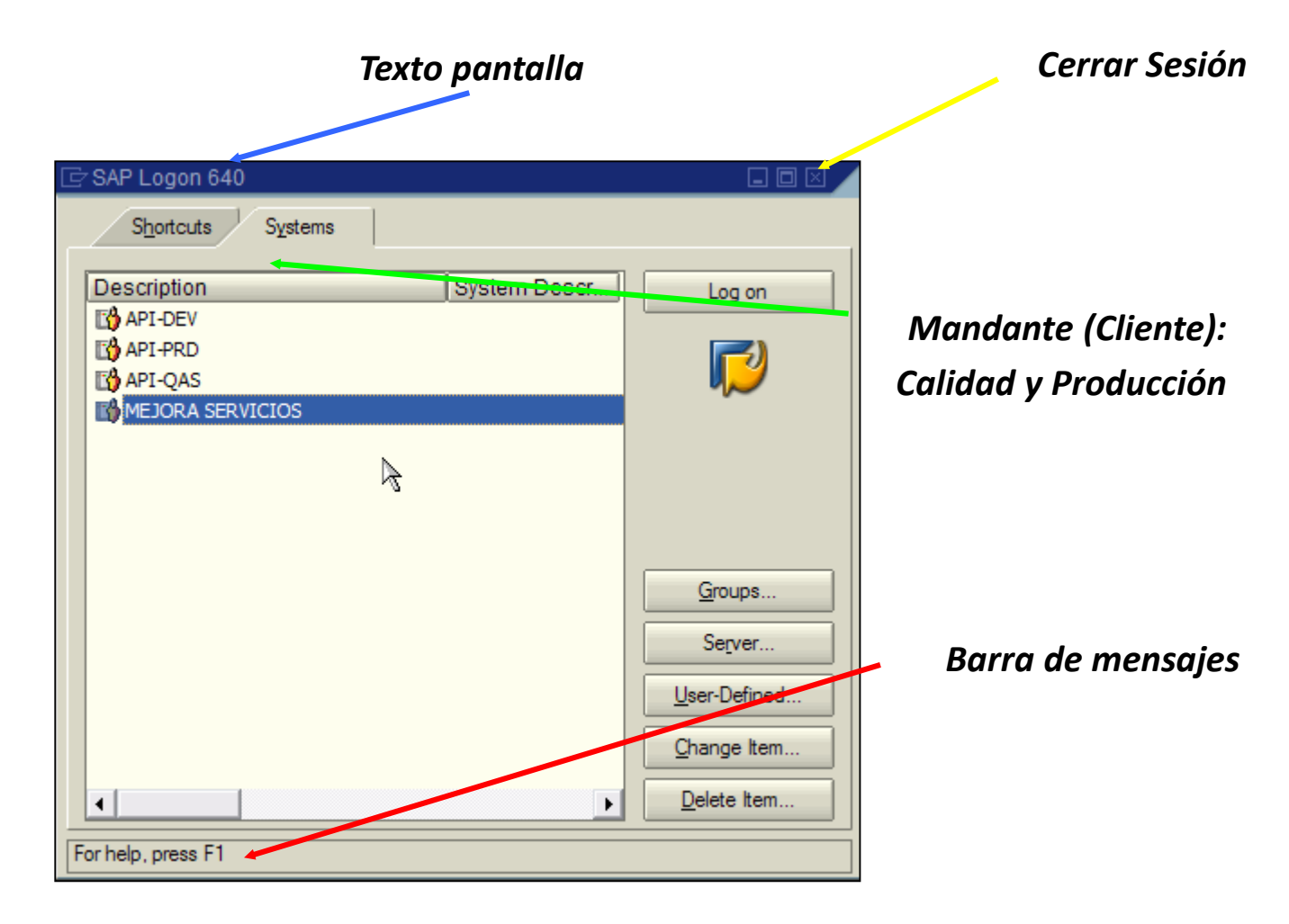

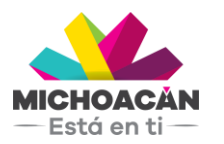

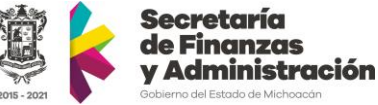

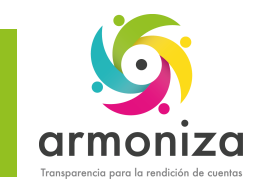

#### Introducción a SAP – Acceso al sistema

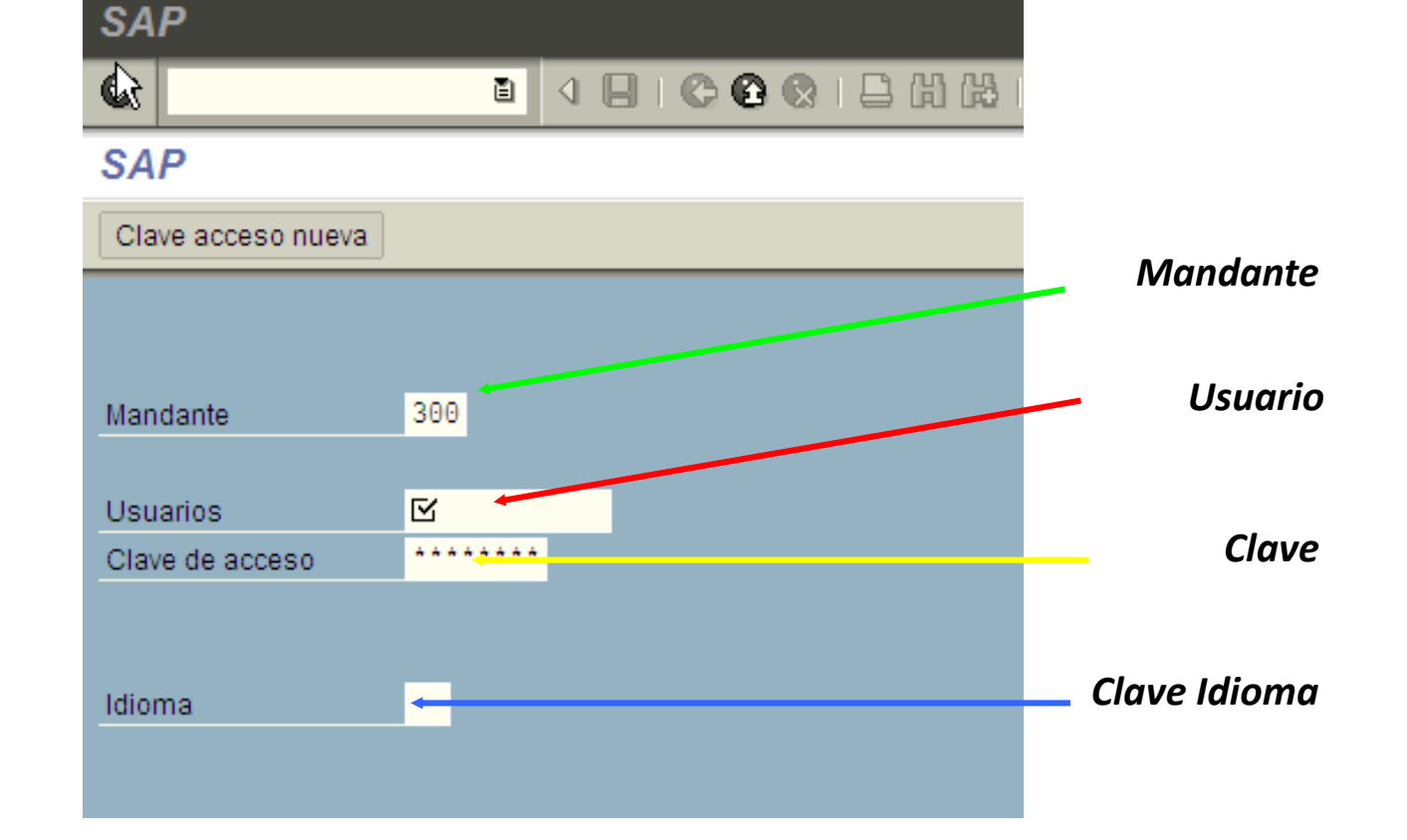

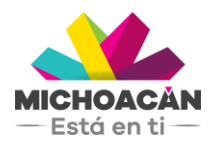

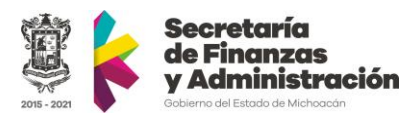

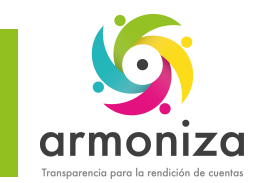

#### Introducción a SAP – Cambio de clave

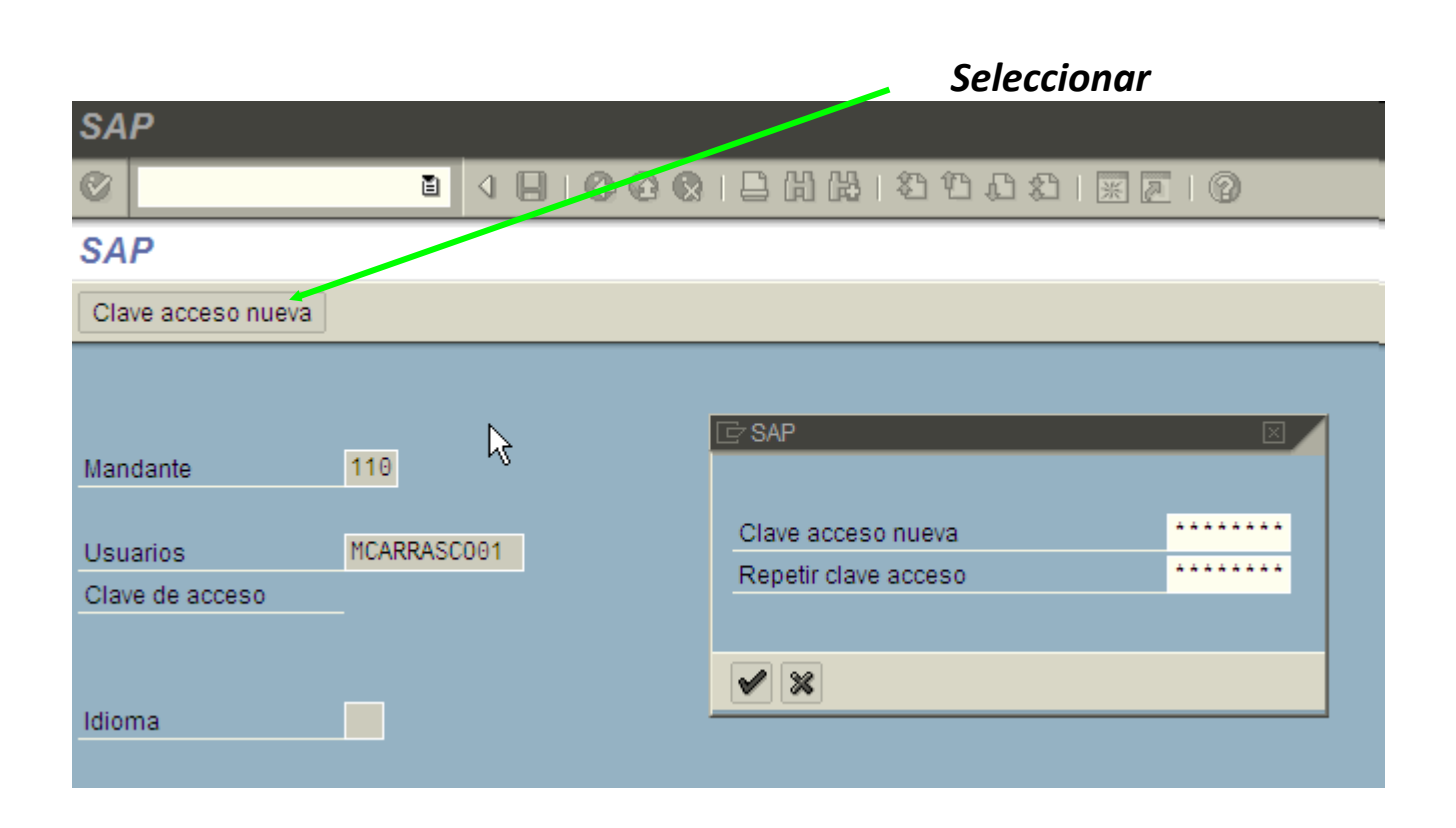

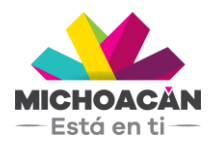

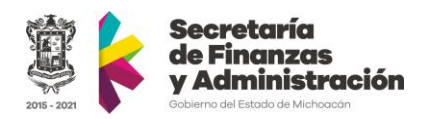

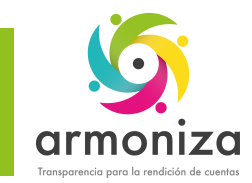

## Introducción SAP – Pantalla Principal

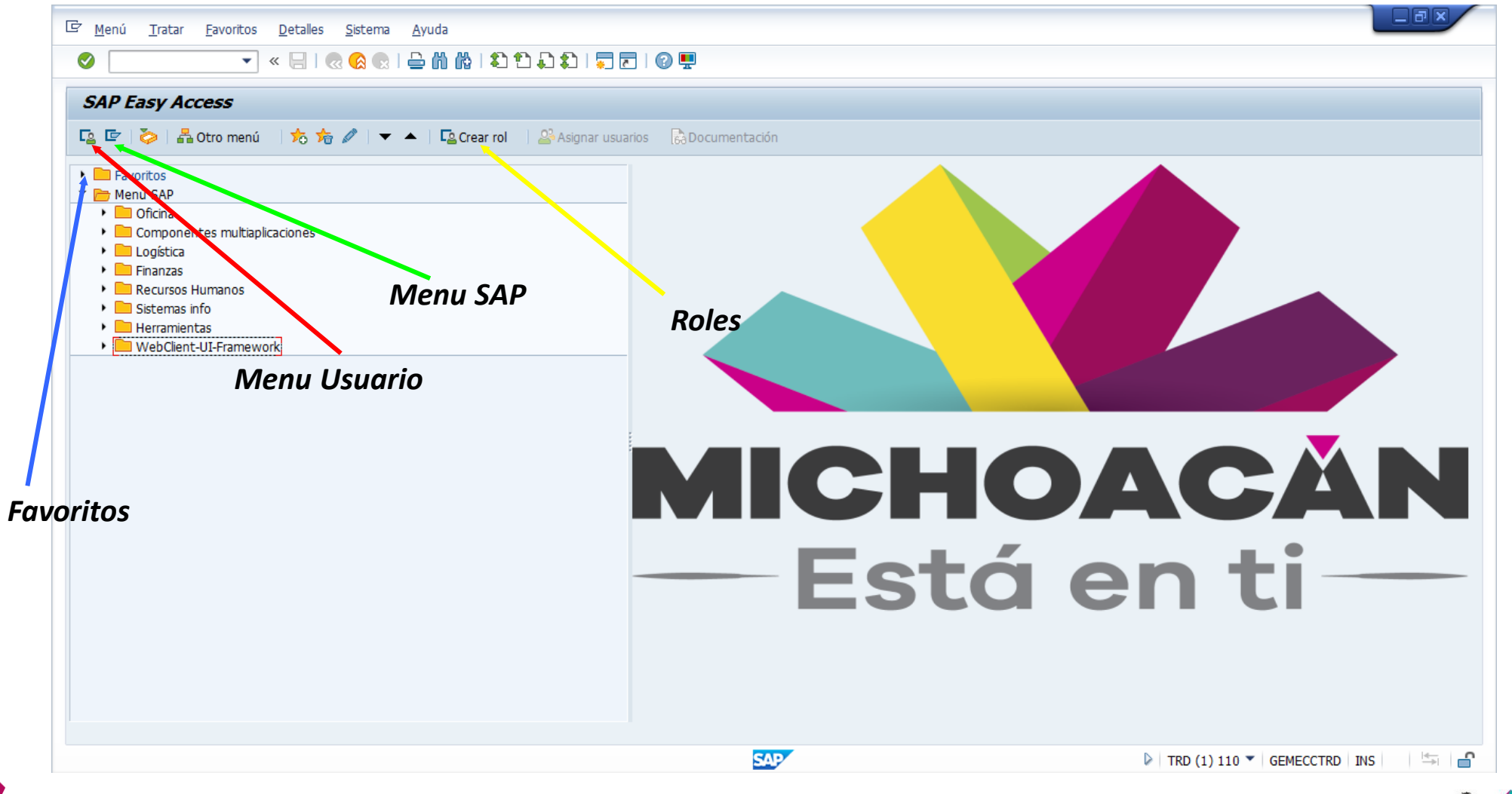

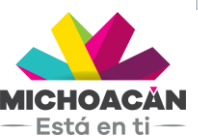

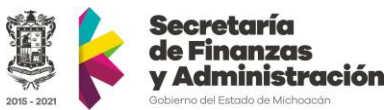

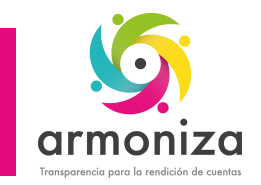

## Introducción SAP – Barra de Información

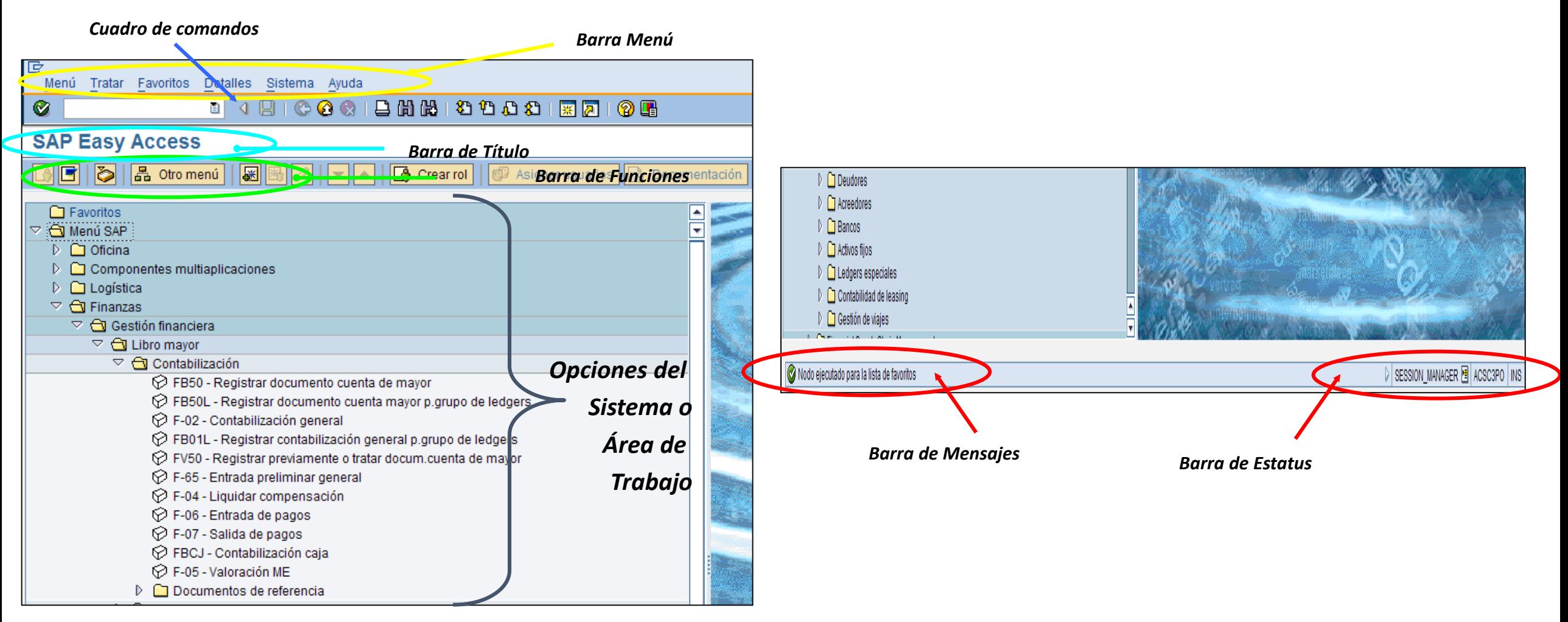

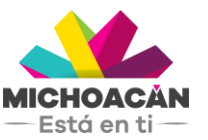

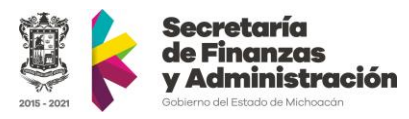

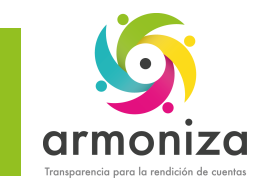

#### Introducción SAP – Barra de Herramientas

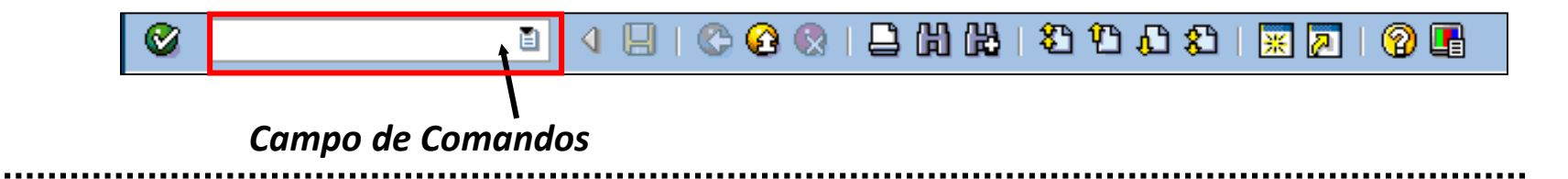

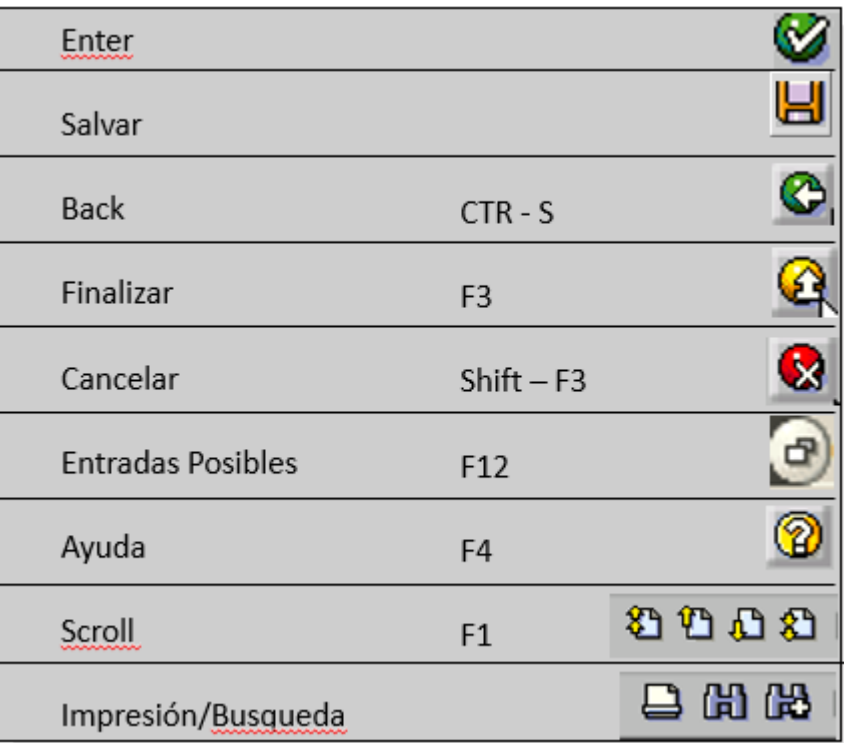

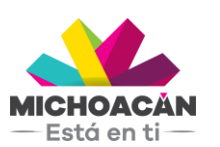

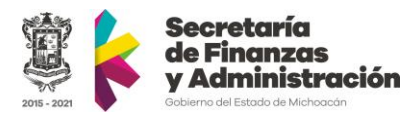

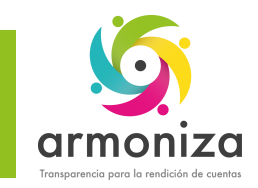

### Introducción SAP – Barra de Herramientas

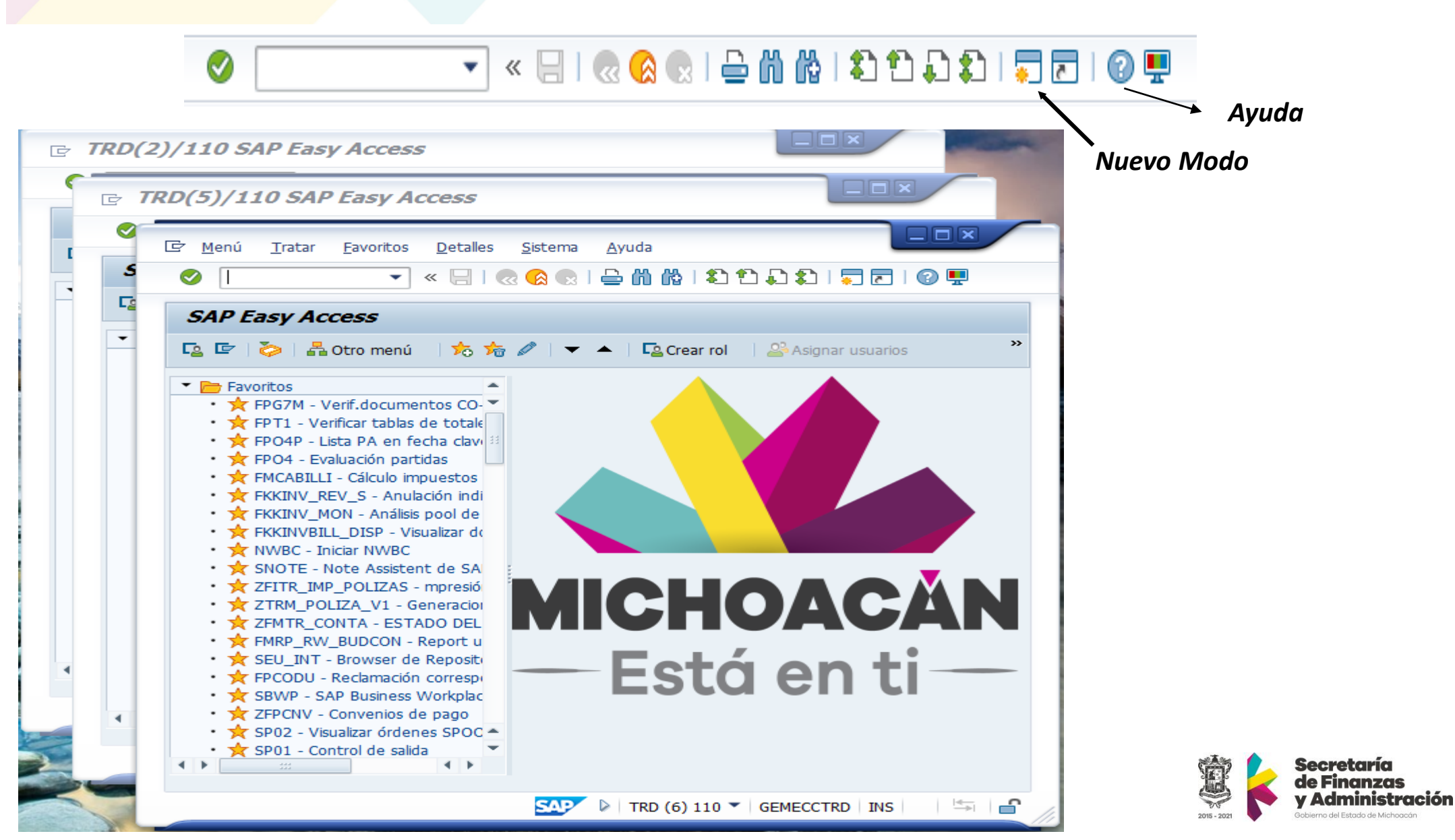

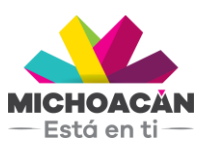

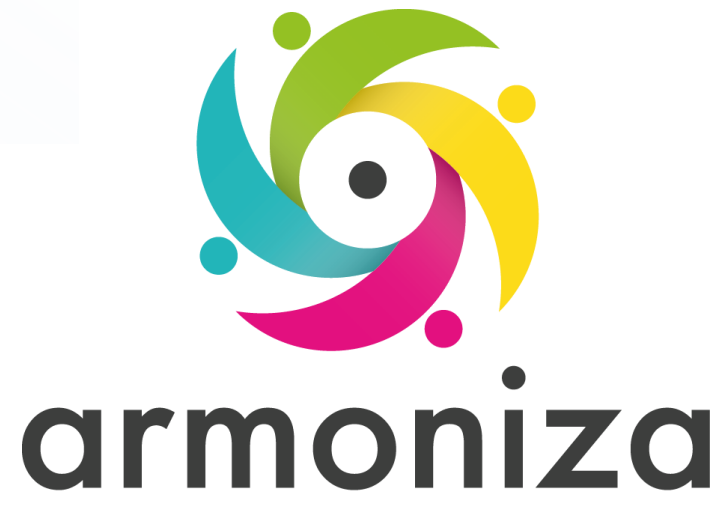

Transparencia para la rendición de cuentas

#### *Tema* **RIF** (Régimen de Incorporación Fiscal) y **Diferentes del RIF**

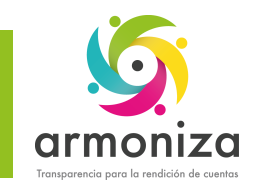

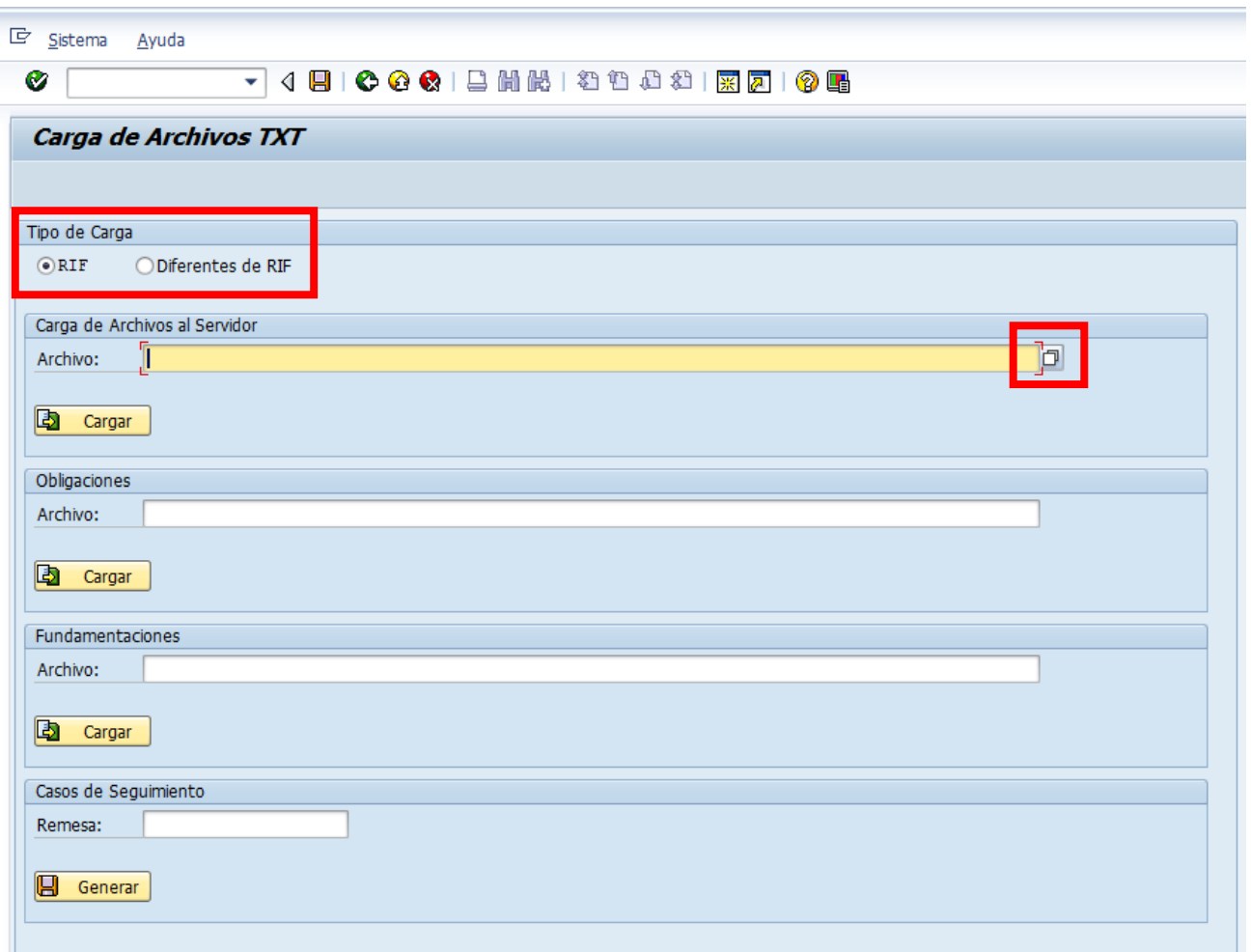

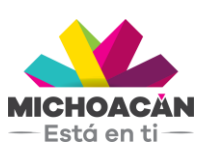

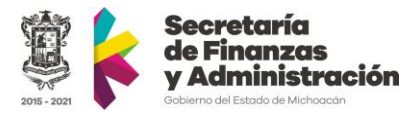

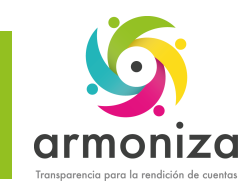

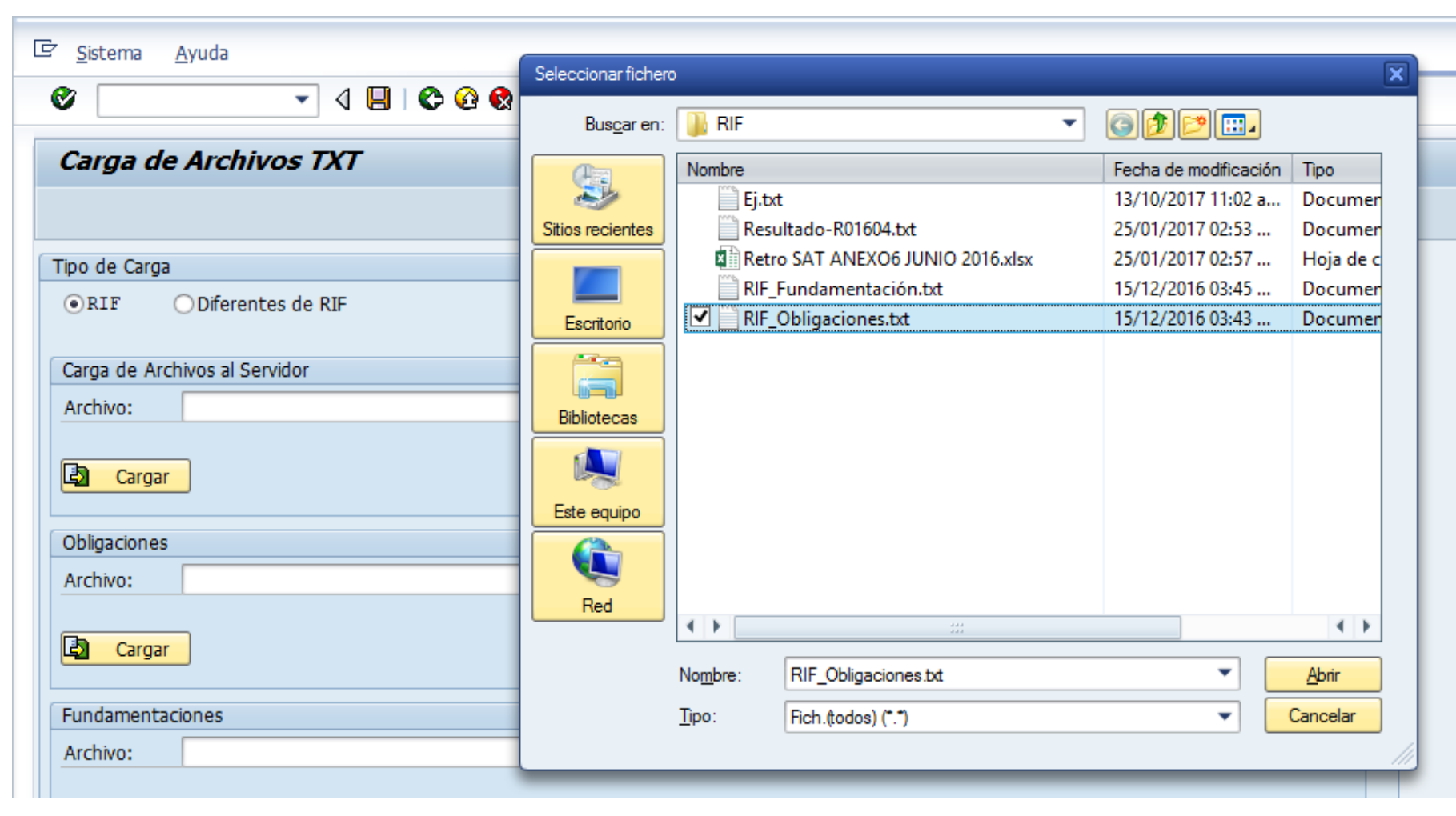

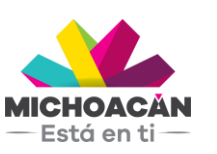

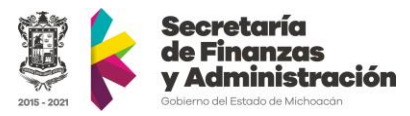

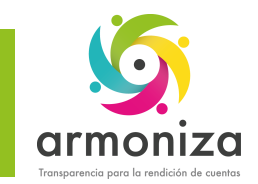

 $-$ Está en ti $-$ 

### Cargas de archivos del SAT

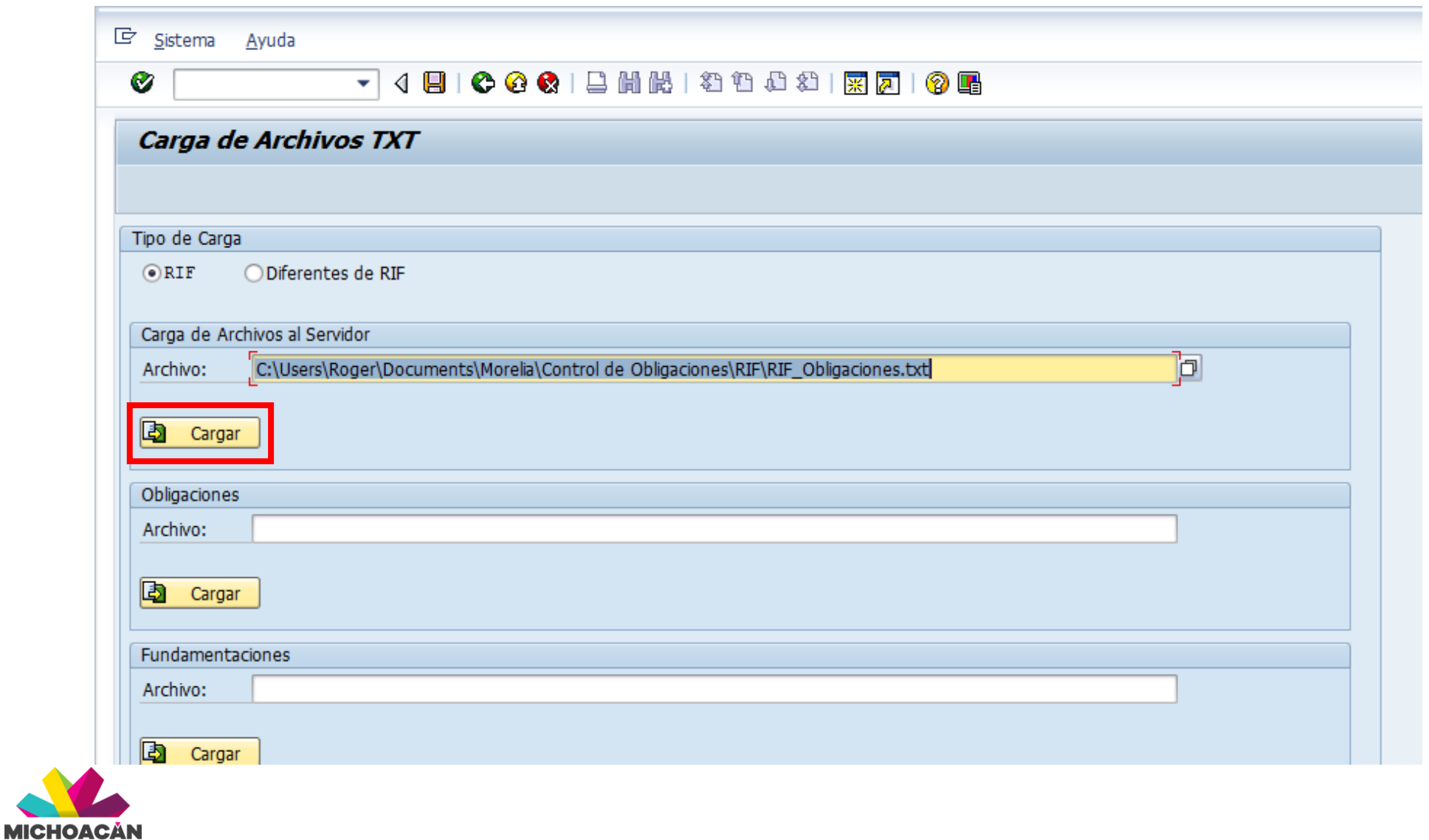

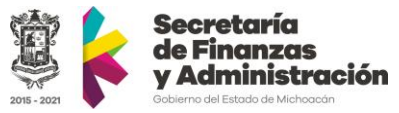

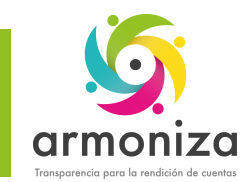

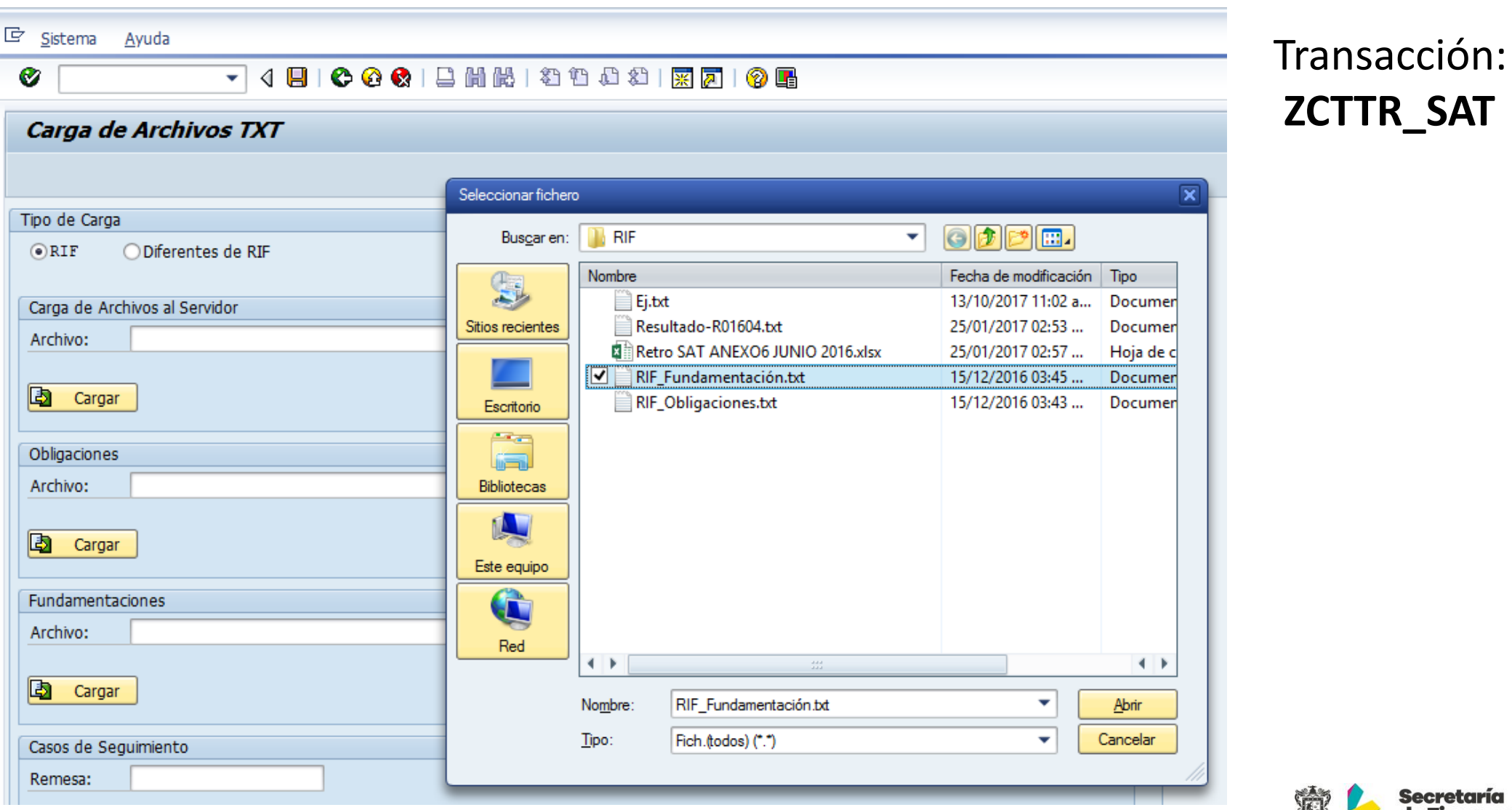

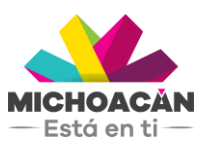

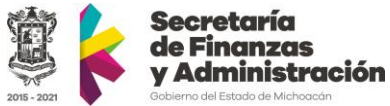

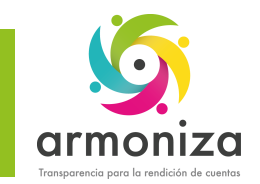

 $-$  Está en ti $-$ 

### Cargas de archivos del SAT

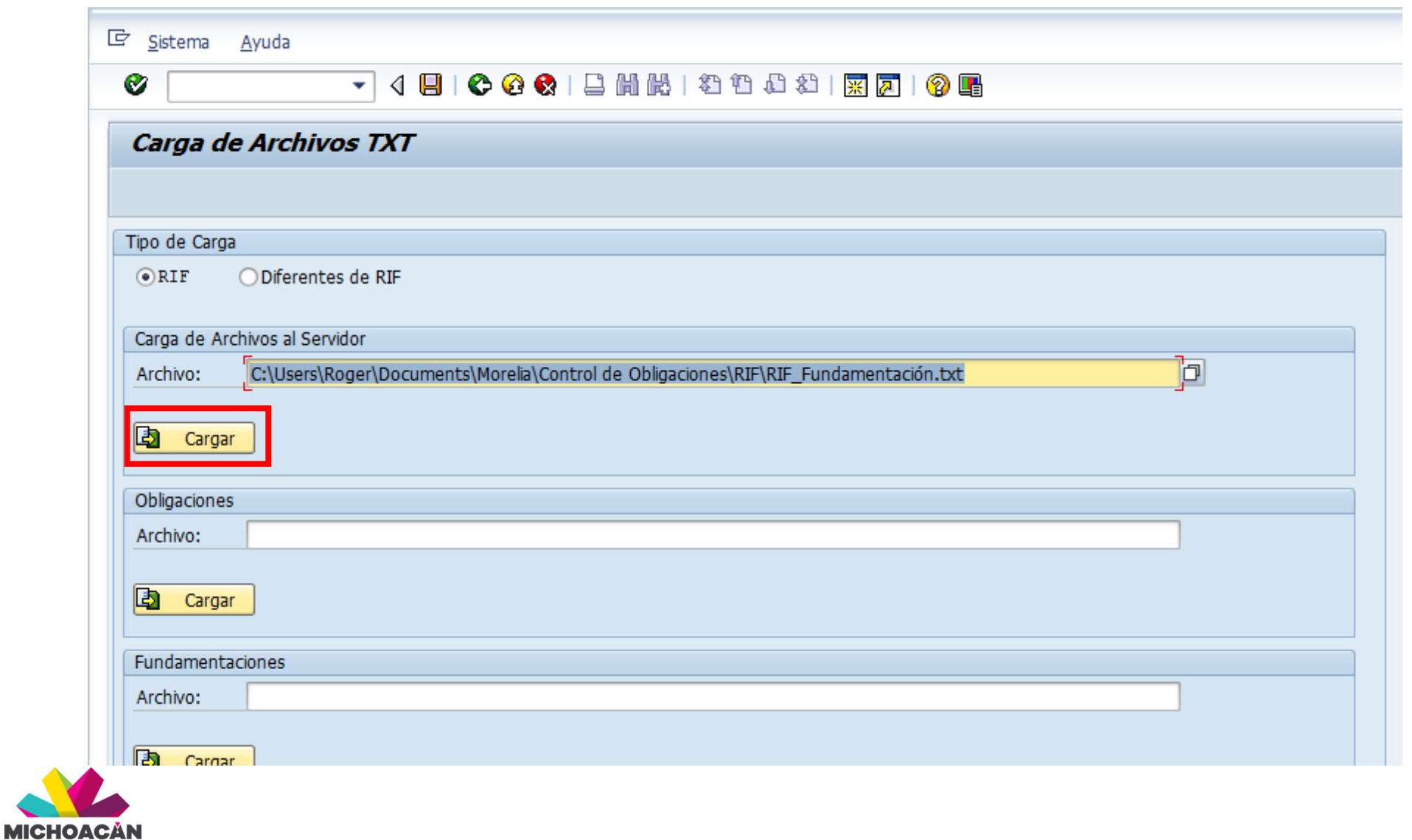

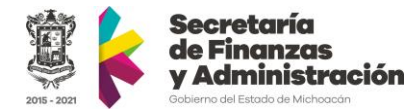

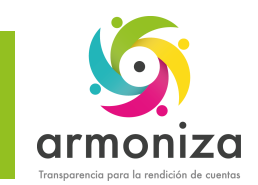

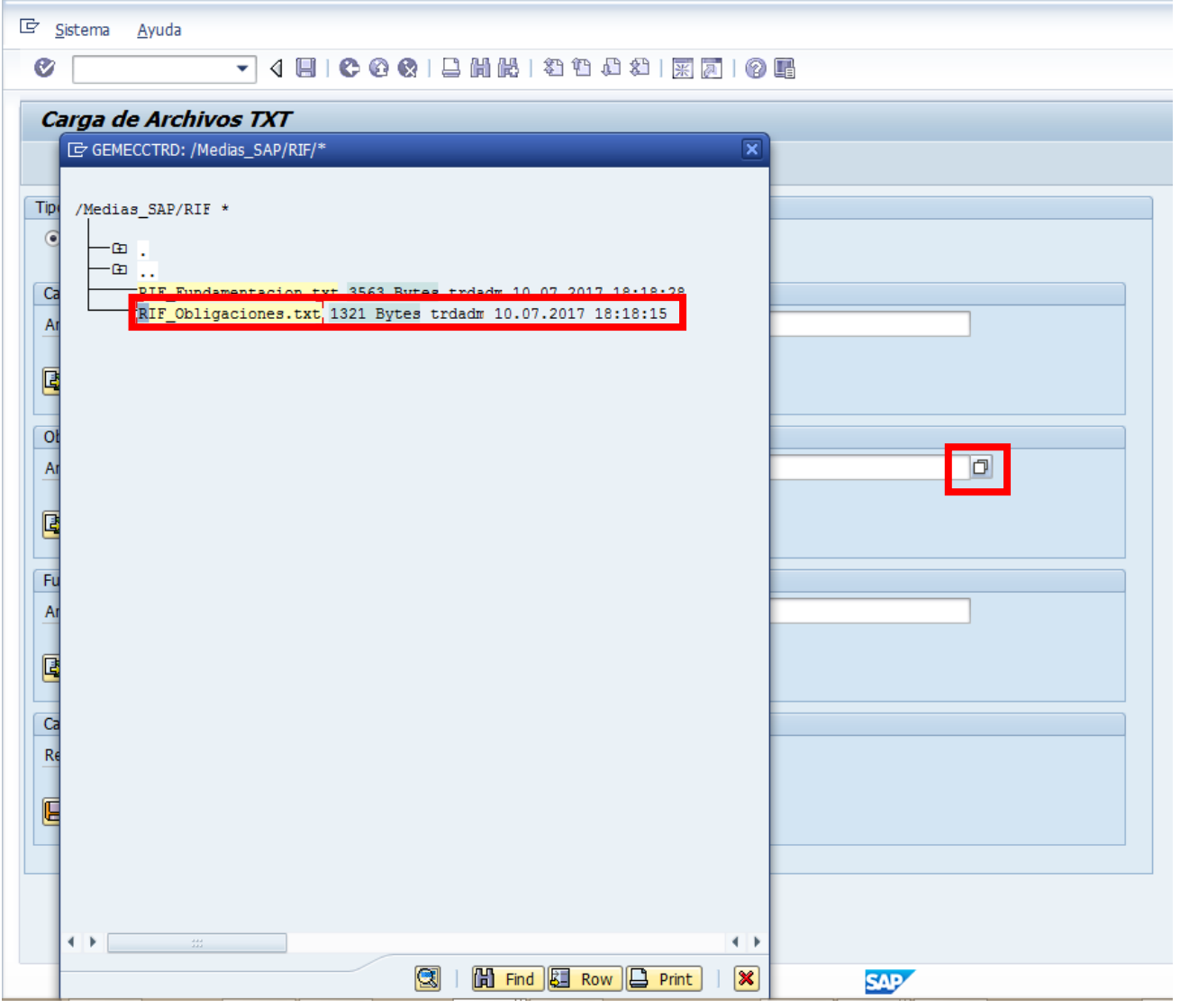

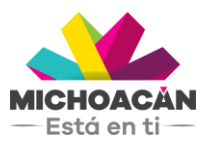

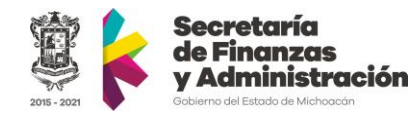

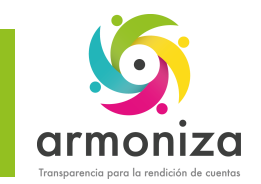

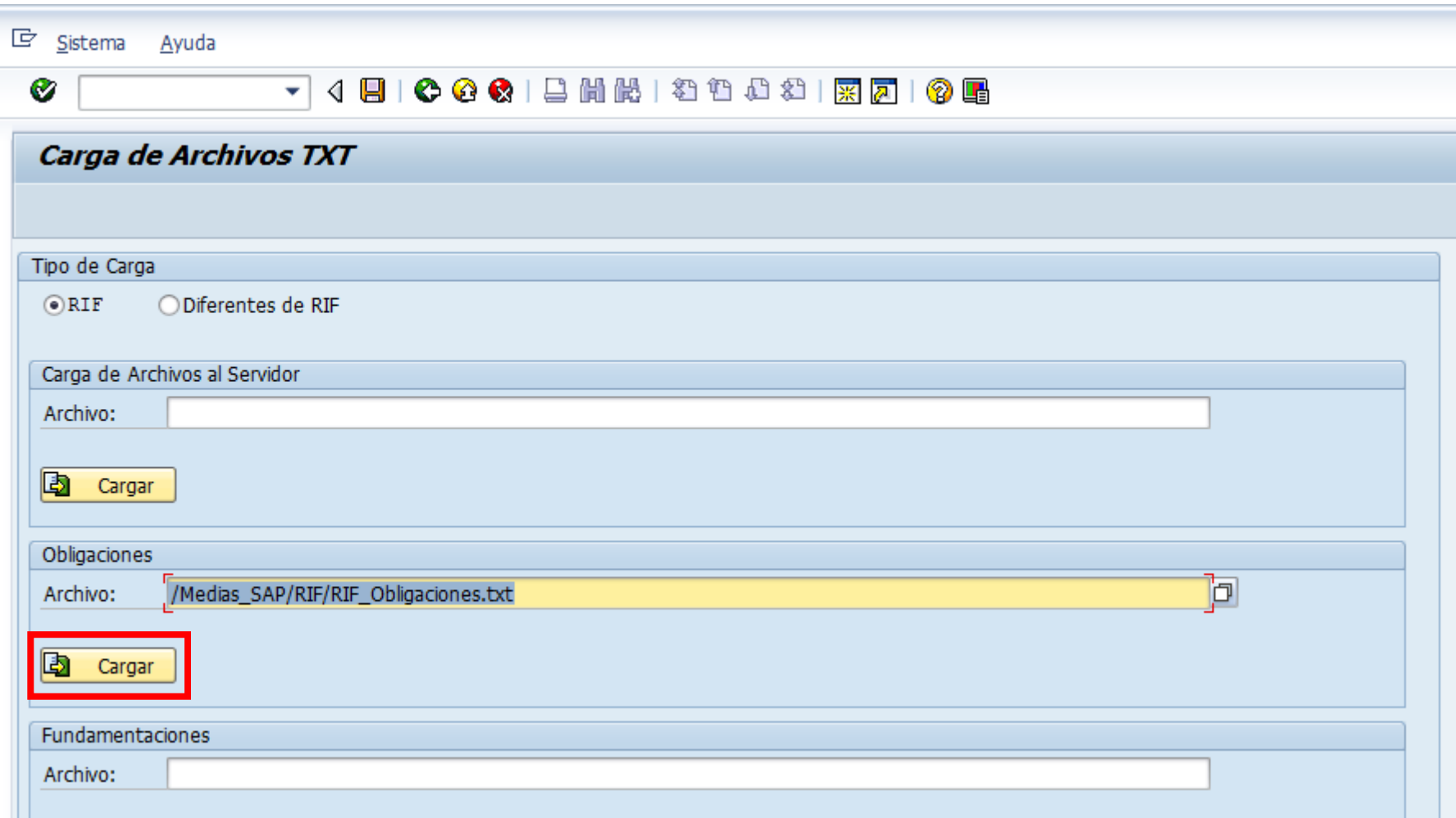

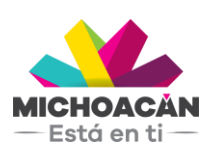

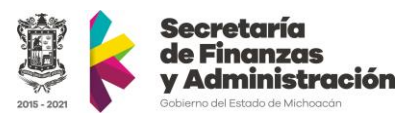

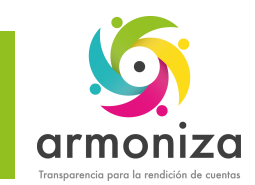

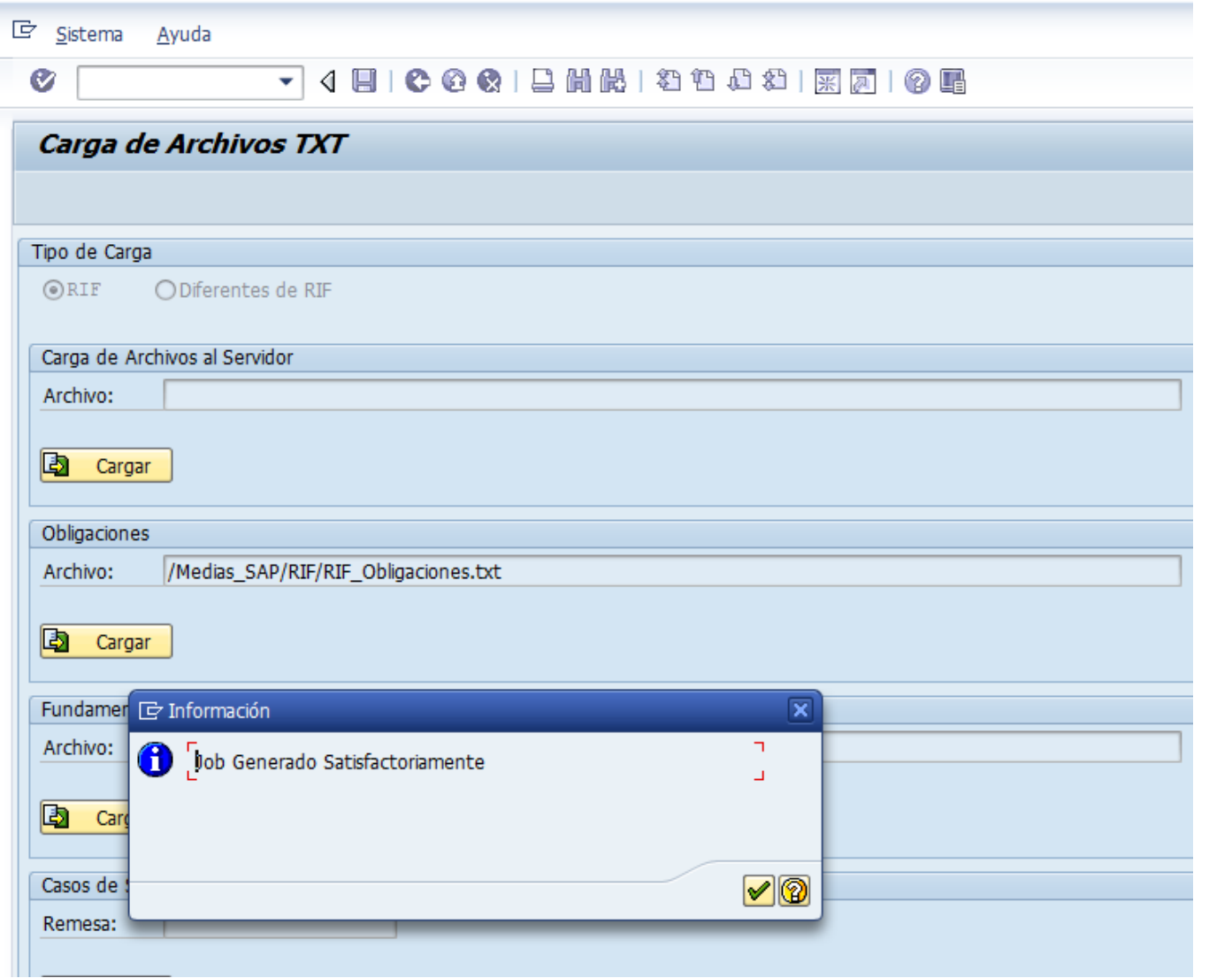

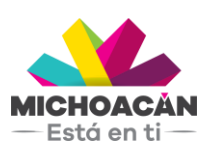

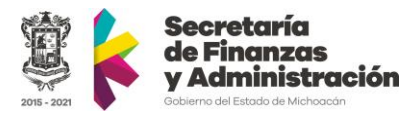

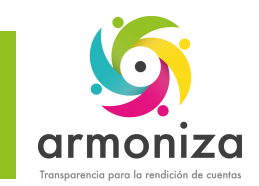

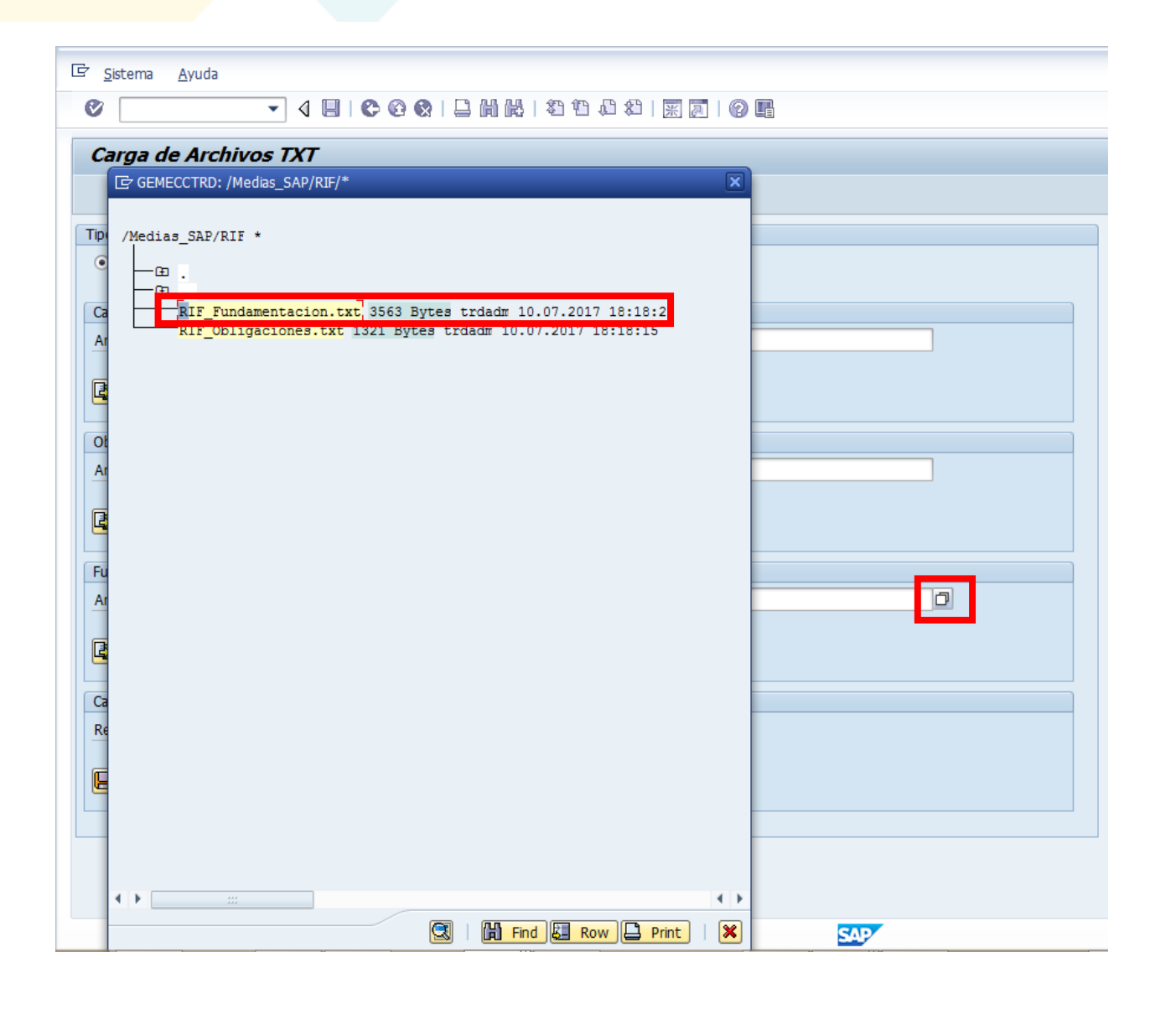

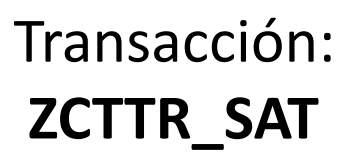

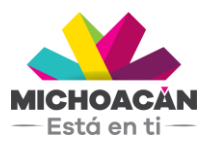

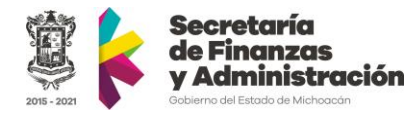

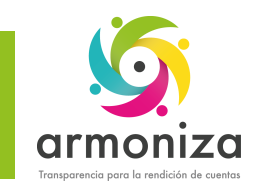

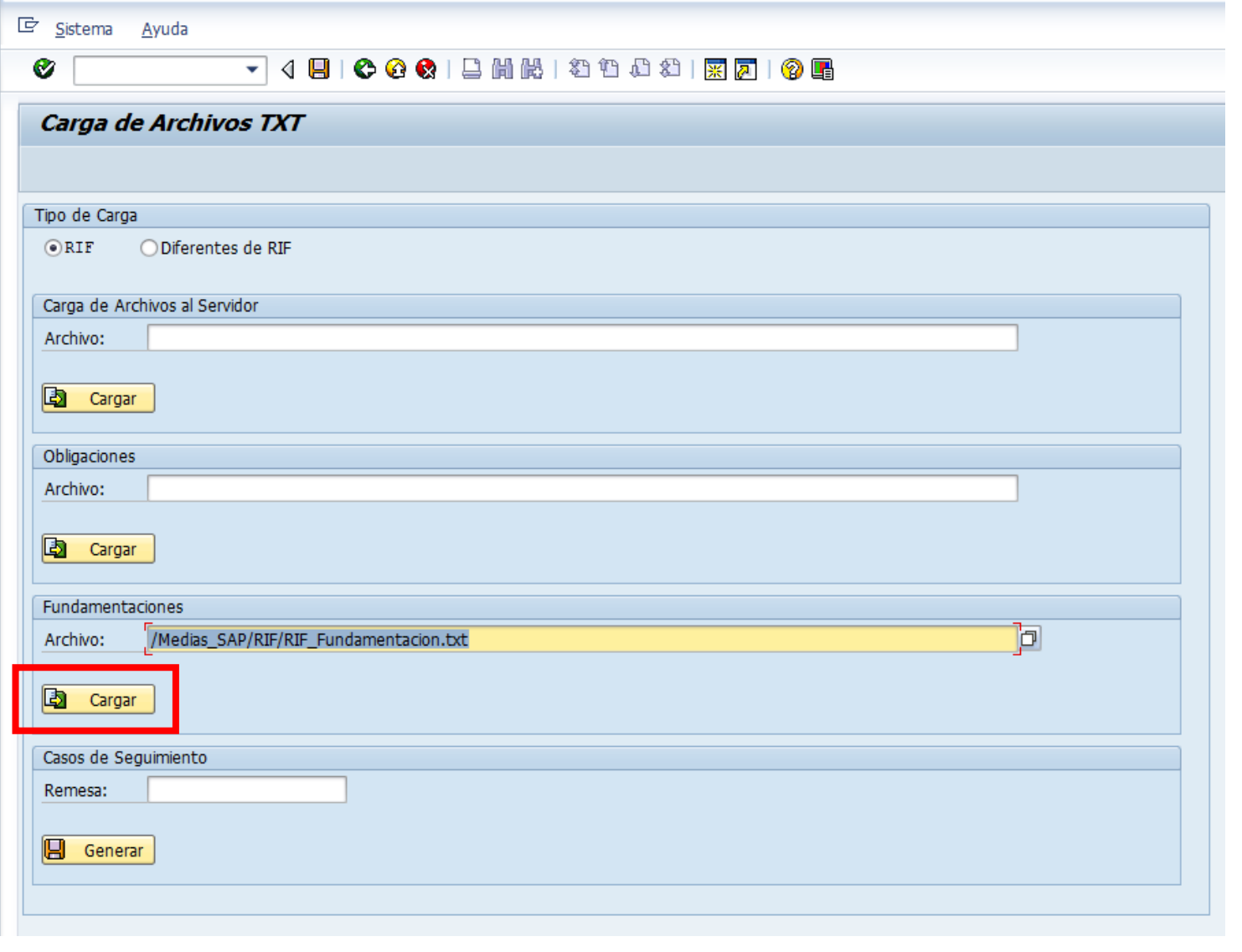

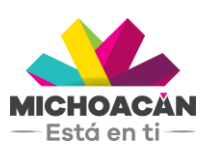

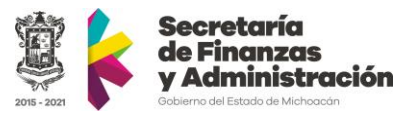

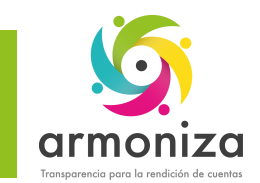

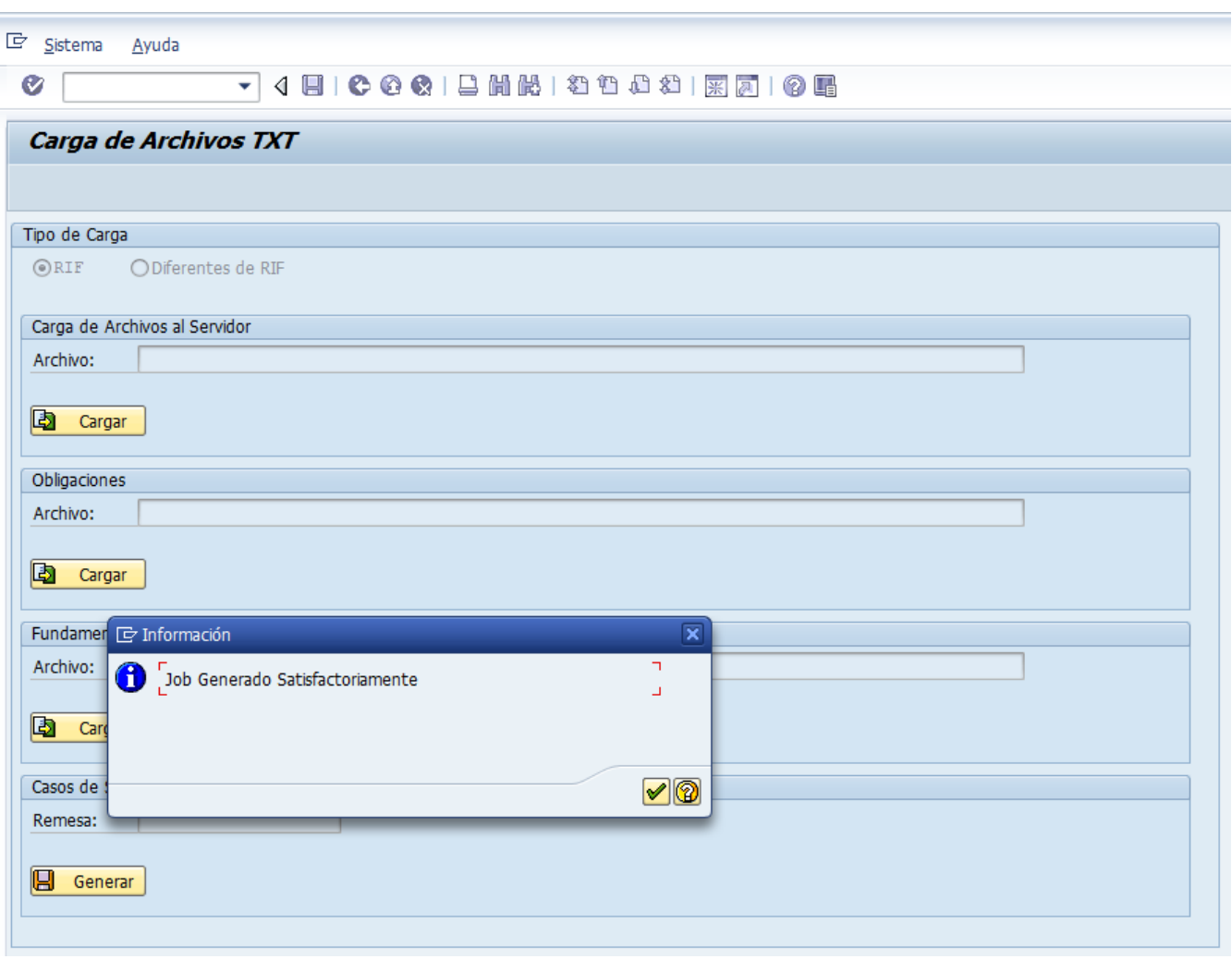

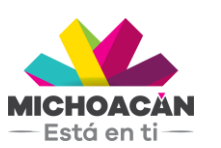

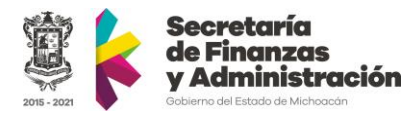

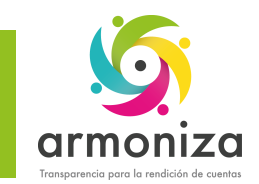

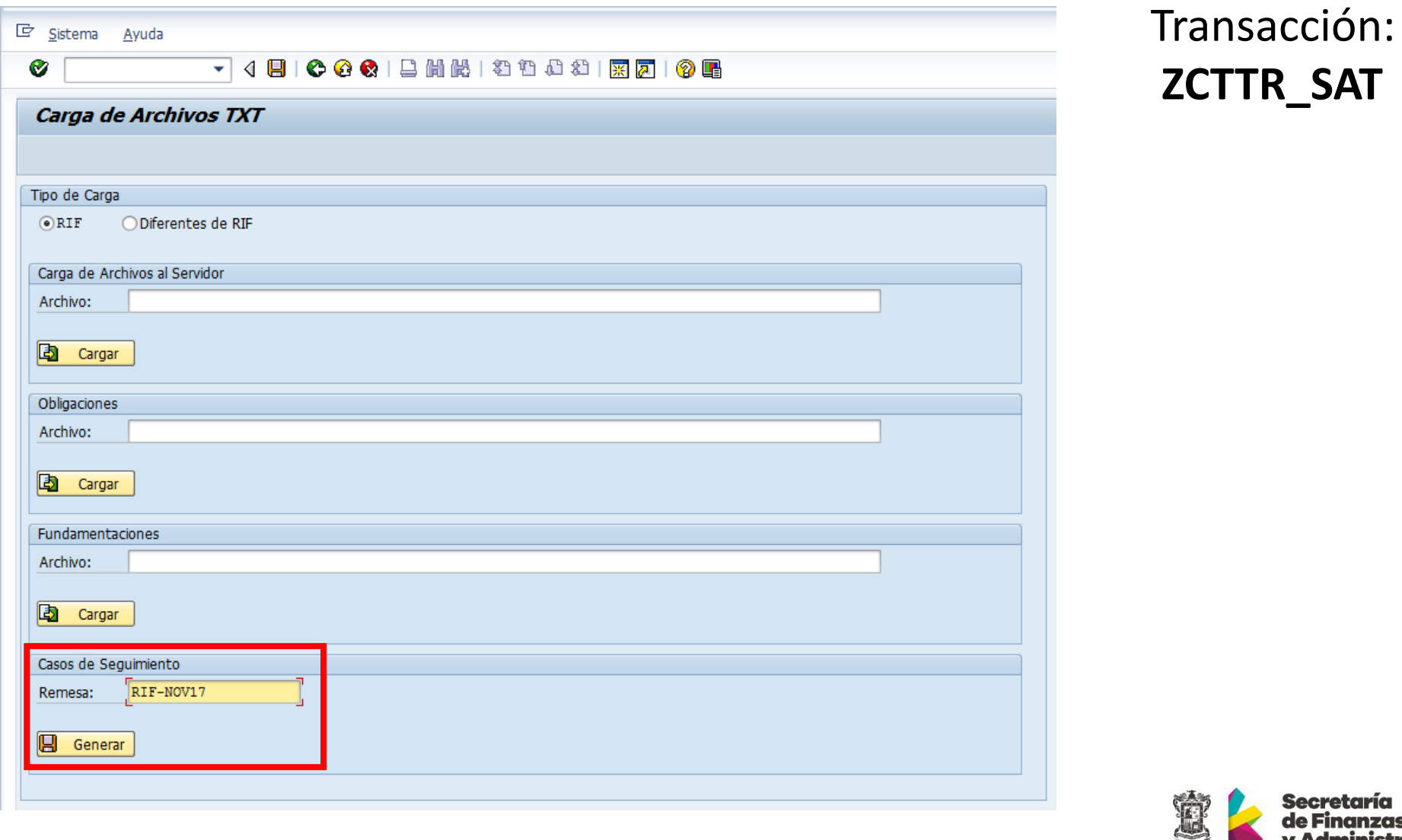

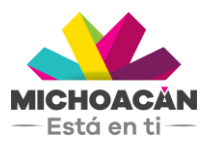

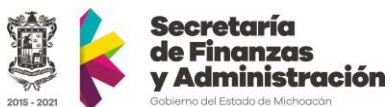

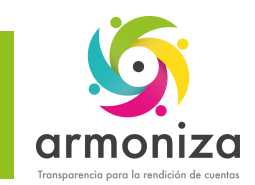

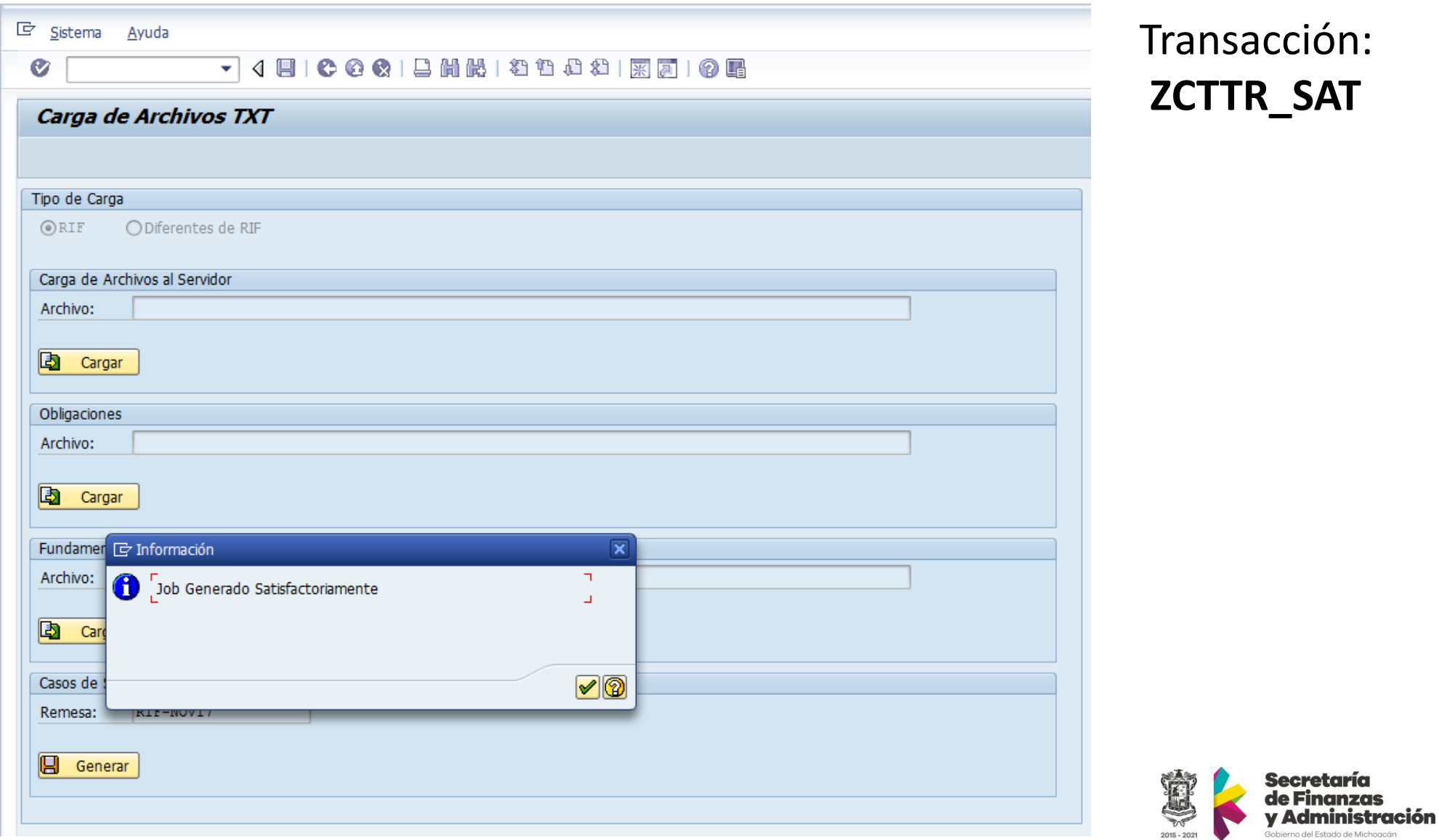

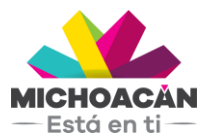

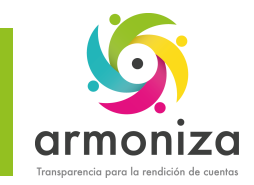

### Búsqueda de Casos de Seguimiento

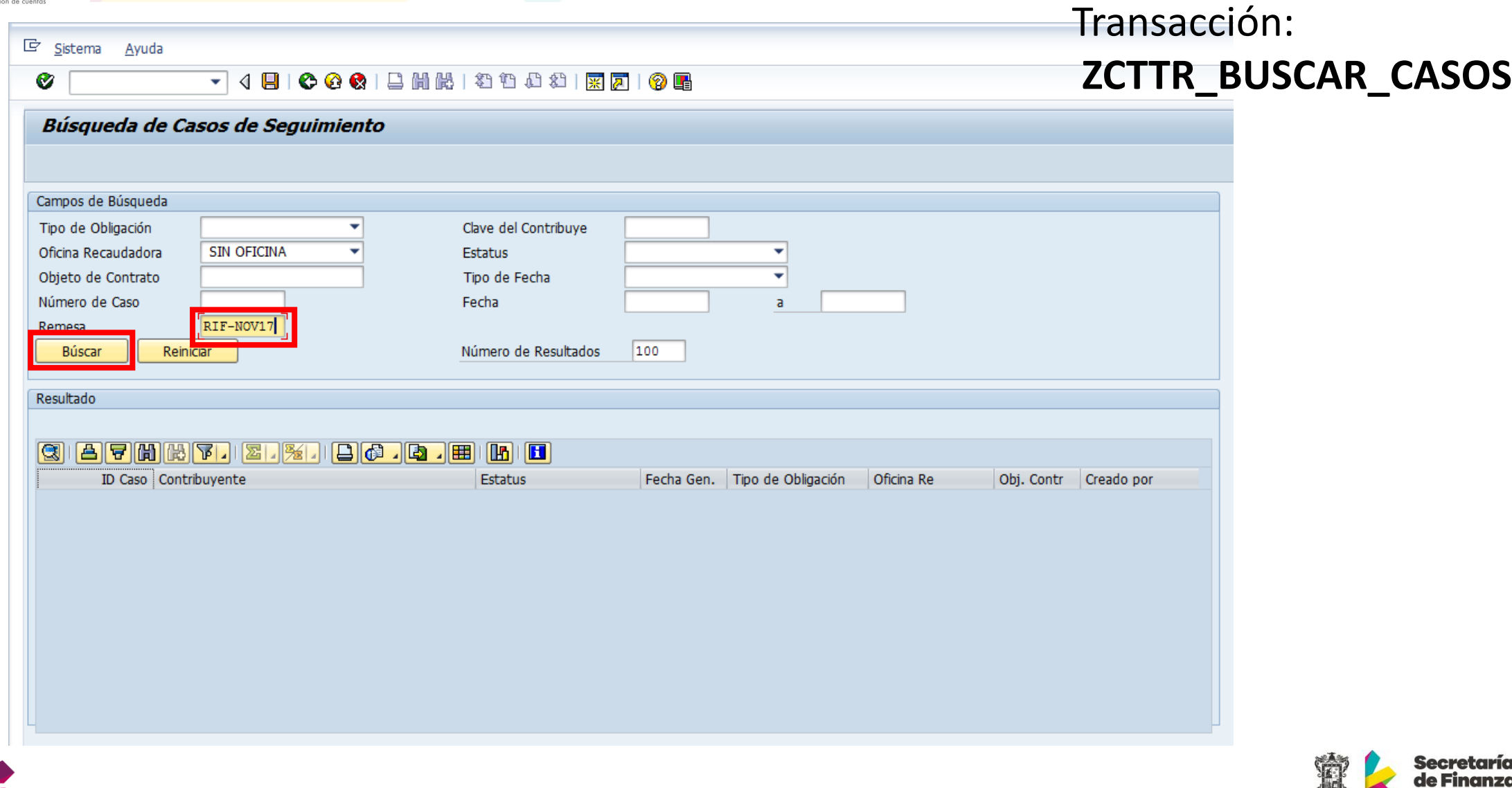

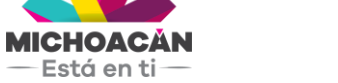

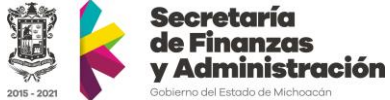

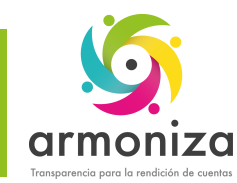

## Búsqueda de Casos de Seguimiento

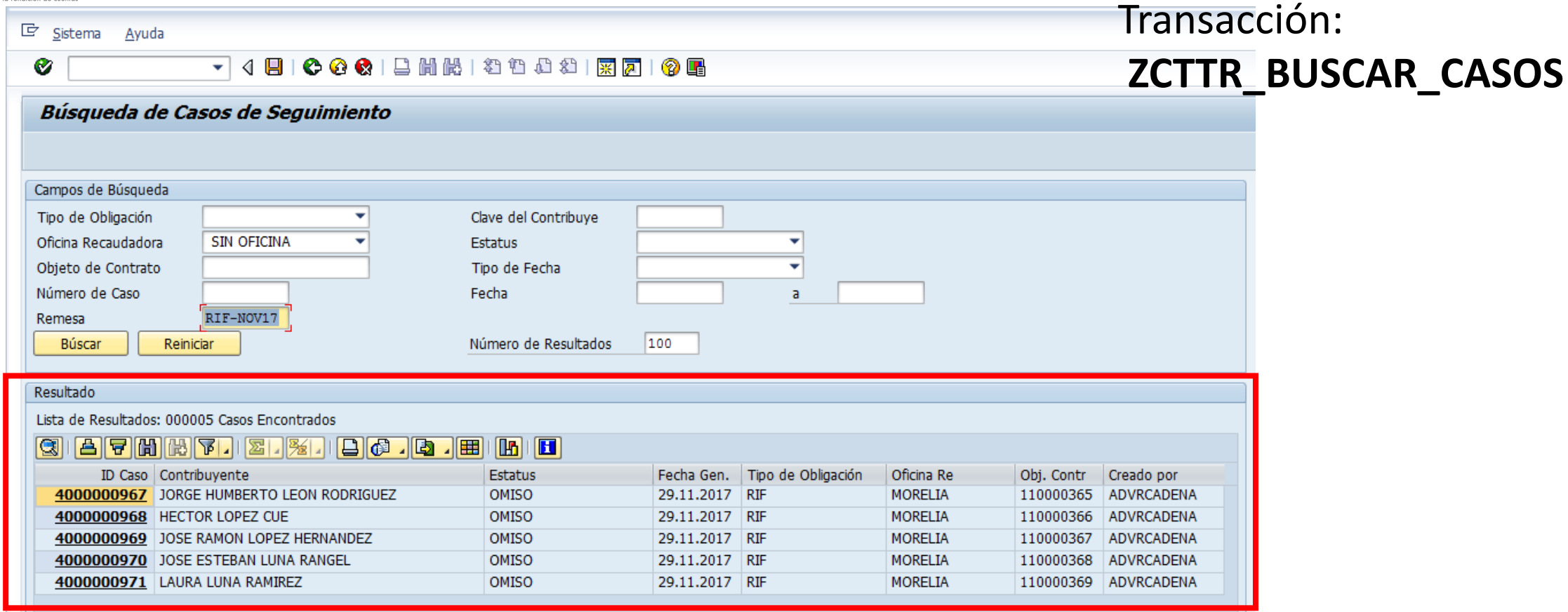

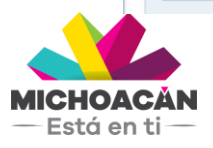

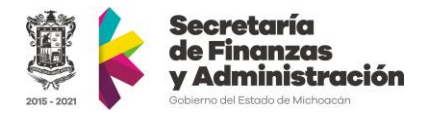

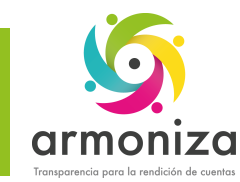

#### Asignar Notificadores a Casos de Seguimiento

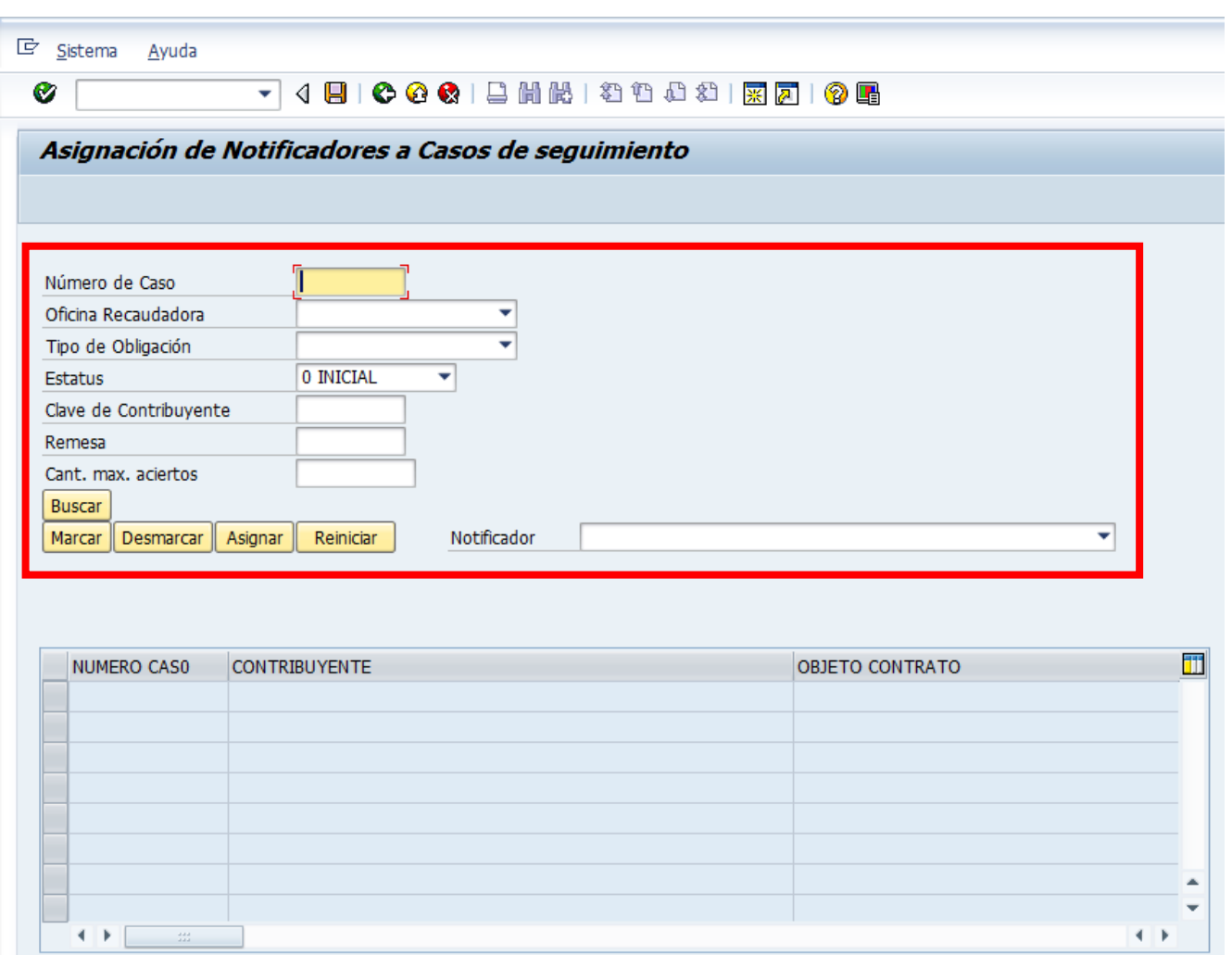

#### Transacción: **ZCTTR\_ASIGNOTIF**

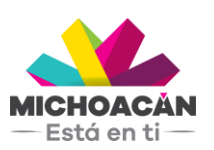

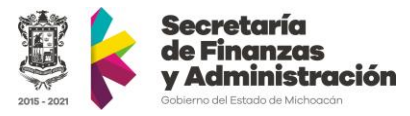

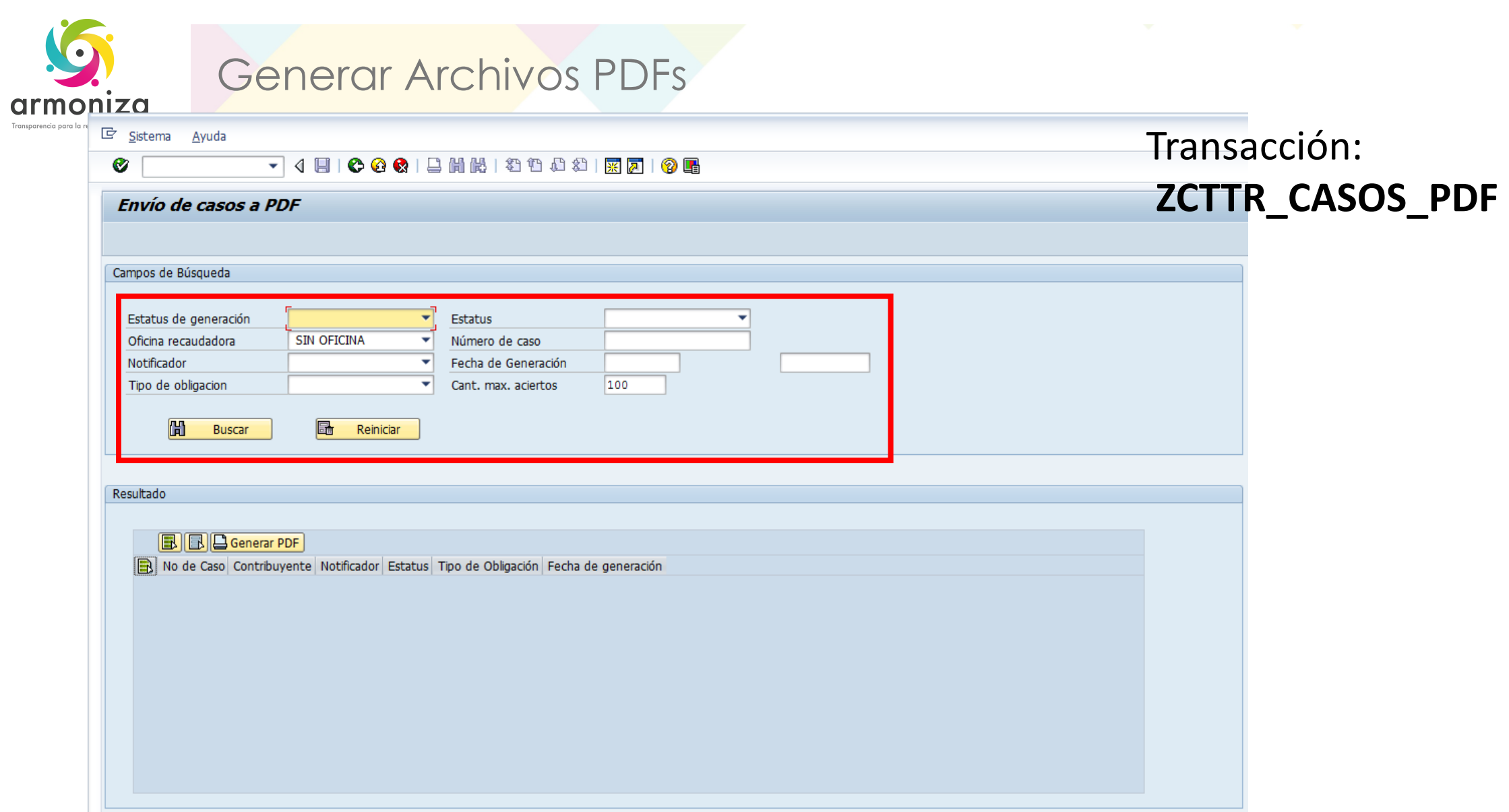

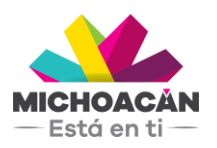

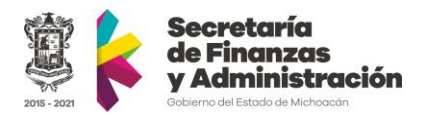

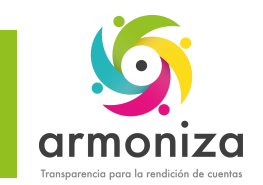

## Descargar Archivos PDFs

#### Transacción:

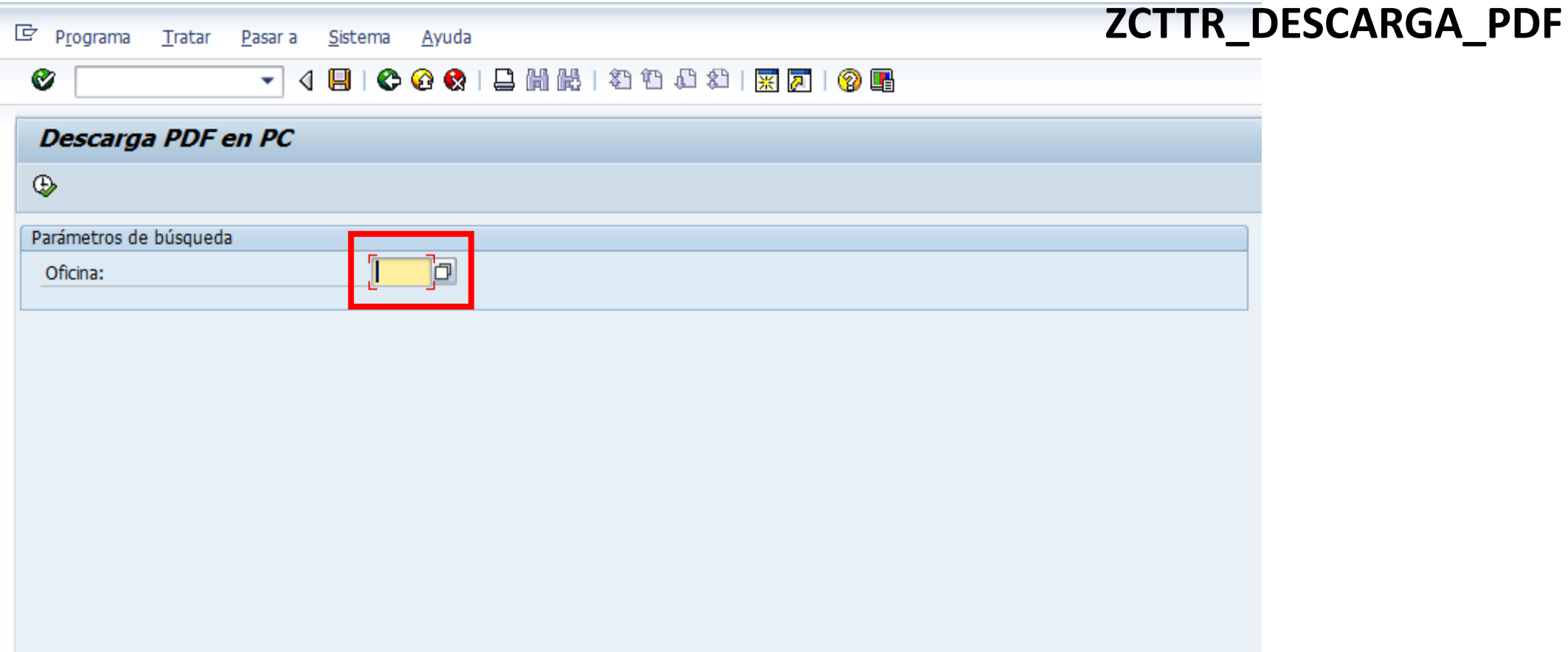

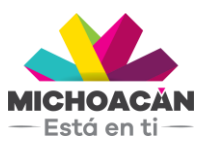

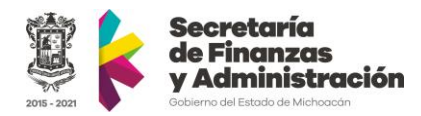

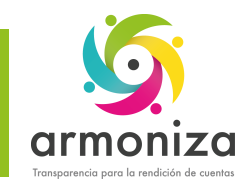

## Actualización de Casos de Seguimiento

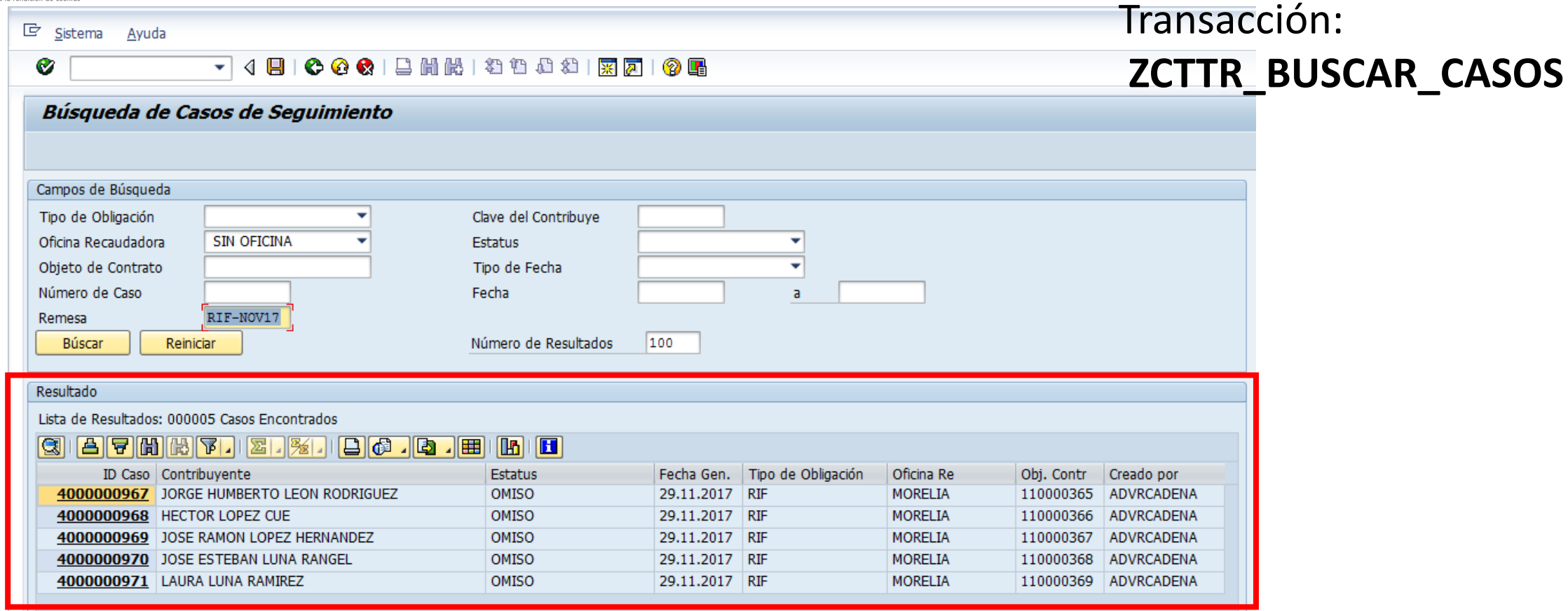

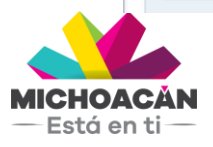

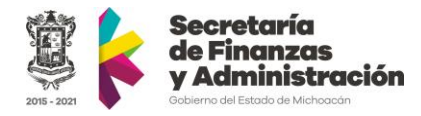

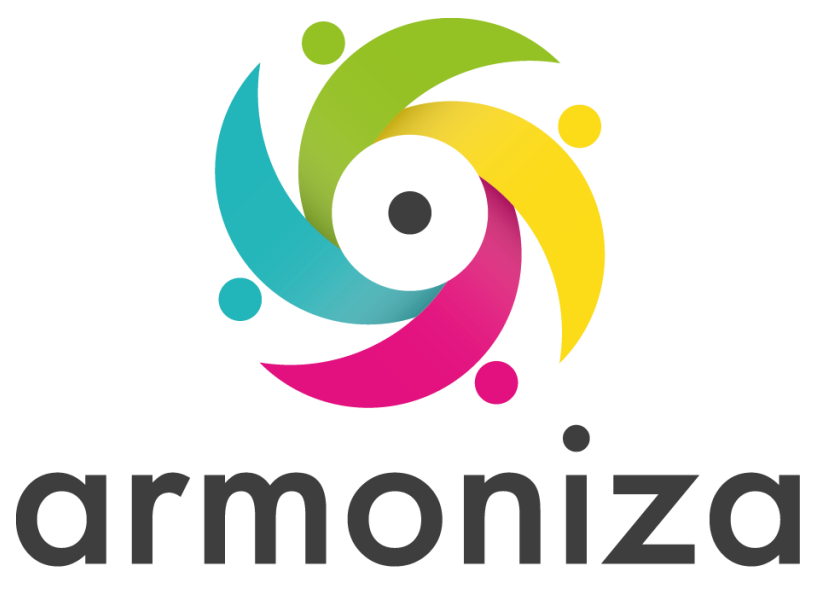

Transparencia para la rendición de cuentas

#### **Fin del curso**

# **¡GRACIAS POR TU PARTICIPACIÓN!**